## LM200 Capteur de niveau laser

### Measurement made easy

### Longue portée Produits de niveau

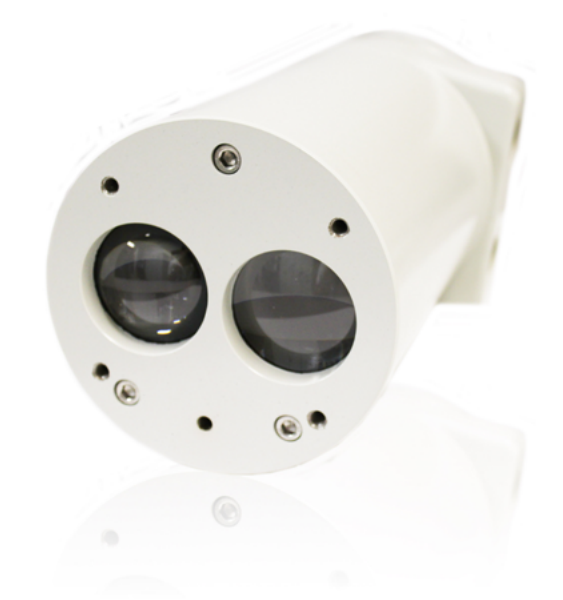

#### Introduction

Le laser LM200 est un instrument de mesure de distance à base de laser utilisé dans les systèmes de contrôle de processus. Le microprocesseur embarqué calcule la distance en multipliant la vitesse de la lumière par le temps qu'il faut à une impulsion laser pour se déplacer à partir de l'appareil à une cible et de revenir. Le laser de mesure utilise la lumière infrarouge invisible. Il y a un second laser visible pour aider à l'alignement du laser de mesure. Les faisceaux laser ont très peu de divergence de sorte que la précision du ciblage est facile, même dans des silos ou des navires qui ont des structures internes.

#### Caractéristiques :

- Portée : jusqu'à 190 m (620 pi) pour la mesure du niveau et jusqu'à 400 m (1312 pi) pour le positionnement
- Aucune divergence du faisceau = aucun faux écho
- Mesure toute surface à n'importe quel angle
- Boîtier en aluminium solide
- Port de purge intégré (NPT 1/8 po)
- Aucune calibration nécessaire
- Montage facile et intuitif

#### Options et accessoires :

- Tubes antipoussière en acier inoxydable
- Plaque de montage universelles de 4 et 6 po en acier inoxydable pour des brides ANSI 150 et DIN PN10
- Brides ANSI / DIN avec face surélevée en acier inoxydable
- Appareil de communication avec le laser (LCD2)
- Support pivotant ajustable (A200)
- Réflecteur de positionnement (REFL)

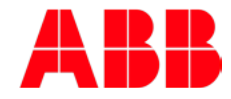

## Table de matières

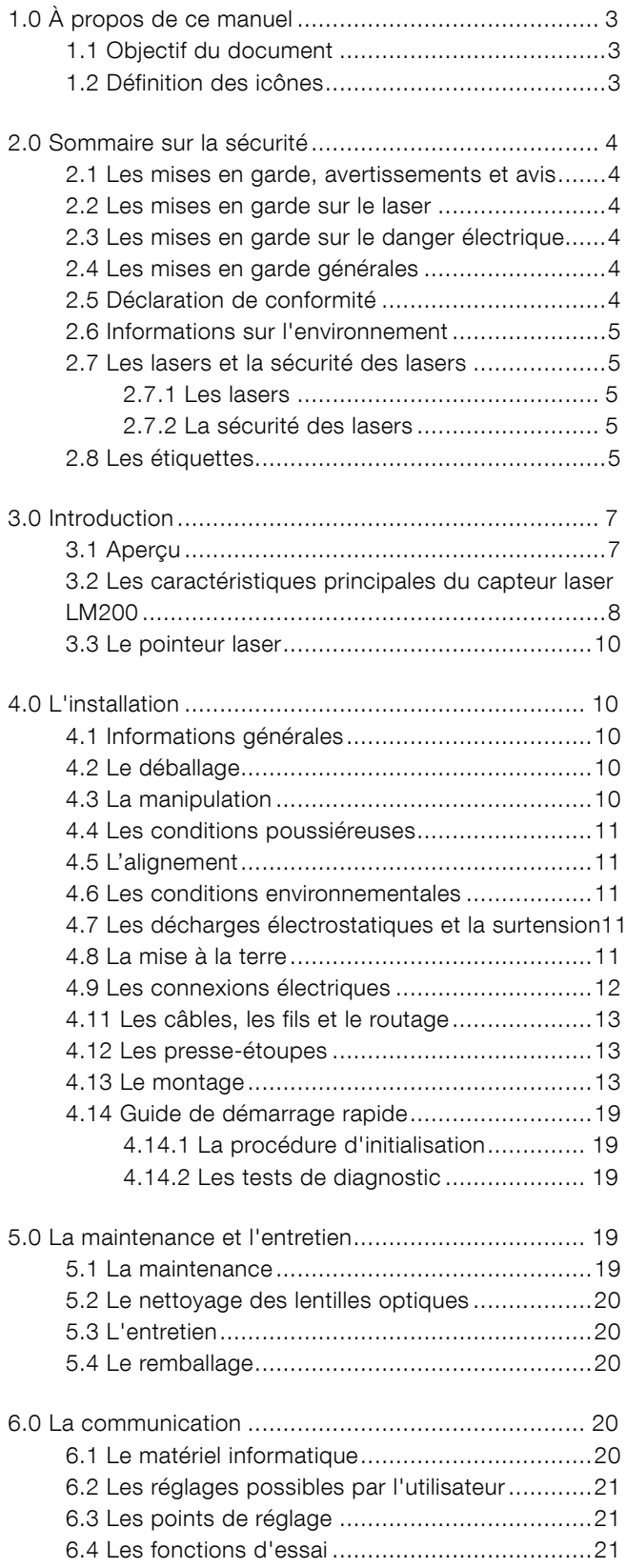

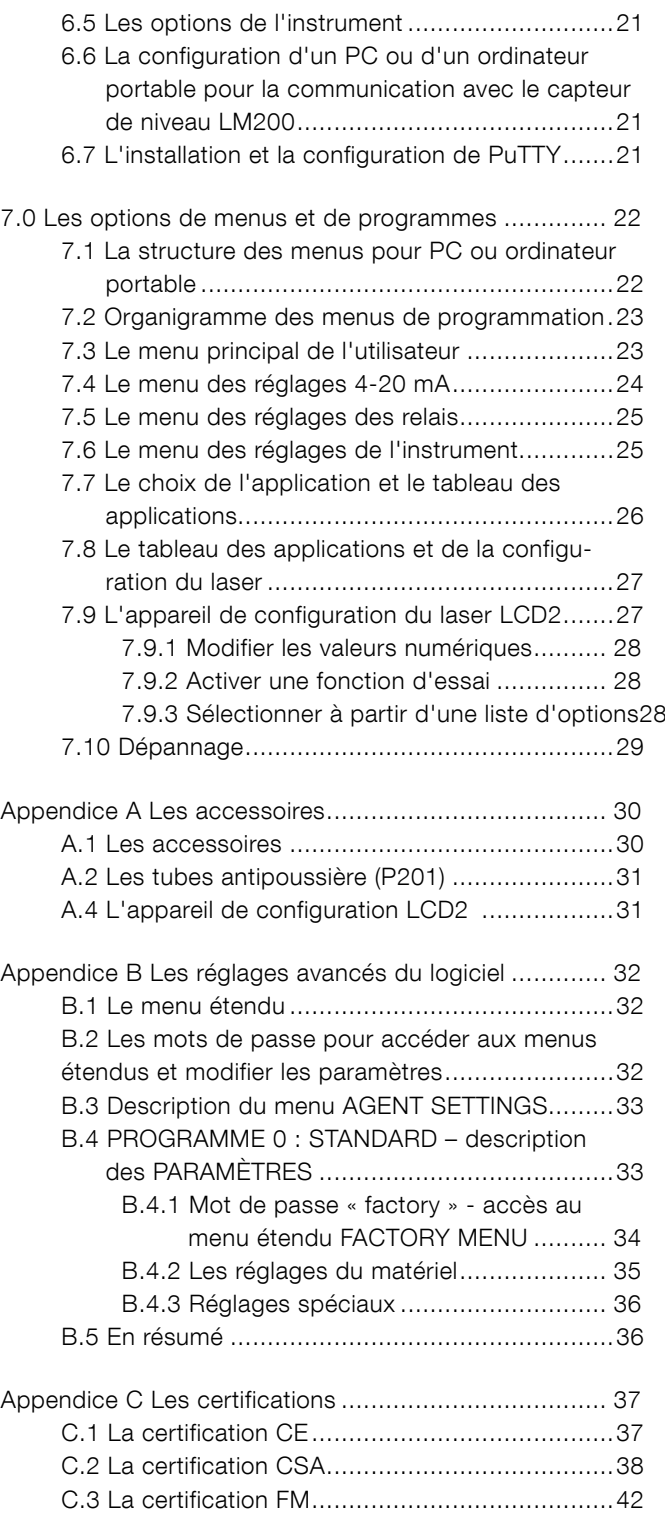

### <span id="page-2-0"></span>1.0 À propos de ce manuel

#### 1.1 Objectif du document

Ce document s'adresse au personnel utilisant le capteur de niveau LM200 pour l'analyse de routine et comporte des instructions d'installation, d'utilisation et de dépannage.

Veuillez lire attentivement ce manuel avant de travailler avec le produit. Pour la sécurité des personnes et de l'équipement et pour une performance optimale, assurez-vous de comprendre parfaitement le contenu de ce manuel avant d'installer, d'utiliser ou d'effectuer la maintenance de cet instrument.

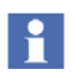

L'entretien de cet équipement doit être effectué à l'usine par le personnel d'entretien qualifié seulement.

Aucun réglage interne du capteur de niveau LM200 par l'utilisateur ou l'opérateur n'est nécessaire ni recommandé par le fabricant.

#### 1.2 Définition des icônes

Ce document contient des mises en garde, des avertissements et des informations visant à souligner certaines notions de sécurité ou d'autres notions importantes. Il comporte également des conseils pratiques pour le lecteur. Les symboles correspondants devront être interprétés comme suit :

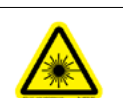

L'icône de mise en garde concernant le laser indique un risque lié à la présence d'un laser.

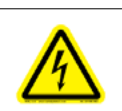

L'icône de mise en garde sur le danger électrique désigne un risque de choc électrique.

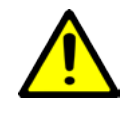

L'icône ISO de mise en garde générale indique des directives de sécurité qui doivent être suivies par l'utilisateur. L'information concerne la présence d'un danger potentiel ou imminent qui pourrait causer des blessures ou la mort.

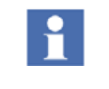

L'icône d'information attire l'attention du lecteur sur des faits pertinents et des conditions d'utilisation de l'équipement

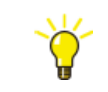

L'icône de conseil indique la présence d'un conseil sur, par exemple, la conception de votre projet ou sur l'utilisation d'une fonction donnée.

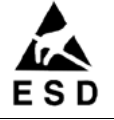

L'icône ESD (décharge électrostatique) indique la présence d'équipement sensible aux décharges électrostatiques.

### <span id="page-3-0"></span>2.0 Sommaire sur la sécurité

#### 2.1 Les mises en garde, avertissements et avis

L'utilisateur doit tenir compte de tous les avertissements, mises en garde et avis présentés dans ce manuel. Un manquement au respect de tout avertissement, mise en garde ou avis peut causer des blessures corporelles et/ ou des dommages à l'équipement. Si vous ne comprenez pas les informations contenues dans ce manuel, veuillez contacter ABB, voir les coordonnées au verso de ce manuel.

#### 2.2 Les mises en garde sur le laser

Le capteur de niveau LM200 utilise un laser de classe 1M lors du fonctionnement normal. Toutefois, lors de l'installation et après une remise en marche, un laser de pointage est activé pour une période de 2 minutes afin de permettre le positionnement du capteur de niveau LM200. Durant ces 2 minutes, le capteur de niveau LM200 est un produit laser de classe 3R.

#### Lors du fonctionnement standard :

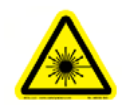

Un laser de classe 1M (905 nm) est sécuritaire pour toutes les conditions d'utilisation sauf lorsque le faisceau passe à travers un élément optique grossissant tel qu'un microscope ou un télescope. Ne pas regarder le faisceau directement avec des instruments optiques (jumelles ou télescope).

Lors des 2 premières minutes après la mise en marche :

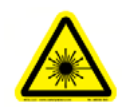

Un rayonnement laser de classe 3R (635 nm, puissance de sortie de 2 mW) est présent au bas de l'instrument, c'est-à-dire en provenance du laser de pointage. Ne pas regarder le faisceau laser.

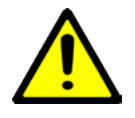

L'utilisation de commandes, de réglages de ou de procédures autres que ceux mentionnés dans ce document peut causer une exposition à un rayonnement laser dangereux.

#### 2.3 Les mises en garde sur le danger électrique

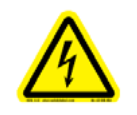

S'assurer que l'équipement ainsi que tout appareil ou cordon d'alimentation branché au capteur de niveau LM200 soient adéquatement mis à la terre.

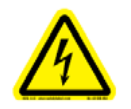

Les connexions de mise à la terre doivent être en service en tout temps. L'absence de mise à la terre peut conduire à un danger de choc électrique pouvant causer des blessures graves. En cas de doute sur une interruption potentielle de la connexion de mise à la terre, s'assurer que l'équipement ne soit pas utilisé.

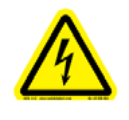

Utiliser le capteur de niveau LM200 SEULE-MENT si une prise de courant correctement mise à la terre est disponible. Avant d'utiliser le capteur de niveau, s'assurer que la tension de secteur disponible soit adéquate.

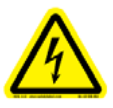

Si un cordon rallonge doit être utilisé, s'assurer qu'il possède une mise à la terre appropriée.

Si vous observez un bruit sur la mesure de niveau à la sortie 4-20 mA, cela peut être un signe d'une mauvaise mise à la terre ou d'un contact intermittent de la mise à la terre

#### 2.4 Les mises en garde générales

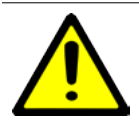

Aucun raccordement ne doit être fait sur le connecteur D (RS232) à l'intérieur de la zone dangereuse.

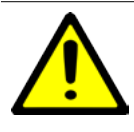

Dans certaines circonstances extrêmes, des plastiques exposés (y compris le revêtement de poudre) et les parties métalliques qui ne sont pas reliées à la terre peuvent stocker un niveau de charge électrostatique qui est potentiellement inflammable. Par conséquent, l'utilisateur/installateur doit mettre en œuvre les précautions nécessaires pour éviter l'accumulation de charges électrostatiques, par exemple, placer l'équipement où une génération de charge (tel que la poussière soufflée par le vent) est peu susceptible et nettoyer avec un chiffon humide.

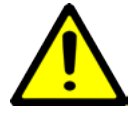

Les étiquettes de mises en garde et d'avertissements ne doivent être retirées en aucune circonstance. Les informations qu'elles comportent doivent être lisibles en tout temps pour la sécurité de l'utilisateur.

Avant de procéder à la mesure du niveau de produits inflammables, l'équipement DOIT obtenir l'approbation de l'organisme local de contrôle.

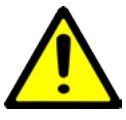

Veuillez lire ce manuel attentivement avant d'utiliser cet équipement. Si vous ne comprenez pas une partie du contenu de ce manuel, veuillez contacter ABB. Avant d'utiliser le capteur de niveau, la fiche de données de sécurité (FDS) de tous les produits

devant faire l'objet de mesures et d'analyses doit être rendue disponible en tout temps pour la sécurité de l'utilisateur.

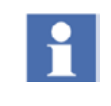

Ne pas utiliser l'équipement s'il présente un signe de défectuosité ou de dommage. Dans ce cas, contactez ABB

#### 2.5 Déclaration de conformité

Les capteurs de niveau LM200 d'ABB possèdent les certifications de conformité suivantes :

CE, ATEX, IECEx, CSA

Pour la certification ATEX, veuillez-vous référer aux spécifications de sécurité SM\_LM200-EN-DE-FR.

#### <span id="page-4-0"></span>2.6 Informations sur l'environnement

La fabrication du capteur de niveau LM200 a nécessité l'extraction et l'utilisation de certaines ressources naturelles. Par conséquent, le capteur de niveau LM200 peut contenir des substances dangereuses ayant possiblement un impact sur la santé et l'environnement. Afin d'éviter la dispersion de ces produits dangereux dans l'environnement et afin de réduire l'extraction de nos ressources naturelles, ABB inc. recommande fortement le recours aux systèmes de recyclage appropriés afin que les matériaux utilisés pour fabriquer votre équipement soient réutilisés ou recyclés de manière sensée. Pour les pays européens, à la fin de la vie utile de l'analyseur, contactez votre distributeur avant de vous défaire de votre équipement.

Le capteur de niveau laser LM200 n'est pas assujetti à la directive européenne concernant les déchets d'équipements électriques et électroniques, selon l'exonération pour les installations industrielles fixes. Toutefois, la plupart de ses composants se recyclent facilement. Le LM200 appartient à cette catégorie en raison du fait qu'il est conçu pour être installé de façon permanente par un installateur qualifié sur des cuves industrielles, dans le but de mesurer le niveau de leur contenu, dans des emplacements tels que des complexes pétrochimiques, des sites de traitement du minerai et des sites de transformation des aliments. Le LM200 n'est pas conçu pour être déplacé d'un site à un autre et ne s'utilise pas tel quel, de manière autonome.

#### 2.7 Les lasers et la sécurité des lasers

#### 2.7.1 Les lasers

Le capteur de niveau LM200 comporte les lasers suivants : Un laser infrarouge [classe 1M] : un faisceau infrarouge (longueur d'onde de 905 nm) servant à mesurer la distance ; Un pointeur laser [classe 3R] : un faisceau visible (longueur d'onde de 635 nm) pour l'entretien, le ciblage et la visée.

#### 2.7.2 La sécurité des lasers

Le LM200 est un appareil laser de classe 1M durant toutes les procédures de fonctionnement puisqu'il comporte un pointeur pour l'entretien et le ciblage seulement. Conformément à la norme IEC60825-1, Ed 1.2, 2001-08, et tel que mentionné sur les étiquettes de mise en garde du LM200, les règles de sécurité suivantes s'appliquent.

Selon la norme IEC 60825-1, Ed 1.2, 2001-08, ce produit est un appareil laser de classe 3R durant les deux premières minutes suivant sa mise en marche.

Pour les produits comportant un laser de classe 1M : RAYONNEMENT LASER – NE PAS REGARDER LE FAISCEAU LASER DIRECTEMENT AVEC DES INSTRUMENTS OPTIQUES (JUMELLES OU TÉLESCOPE)

Pour les produits comportant un laser de classe 3R : RAYONNEMENT LASER – ÉVITER L'EXPOSITION DIRECTE AVEC LES YEUX

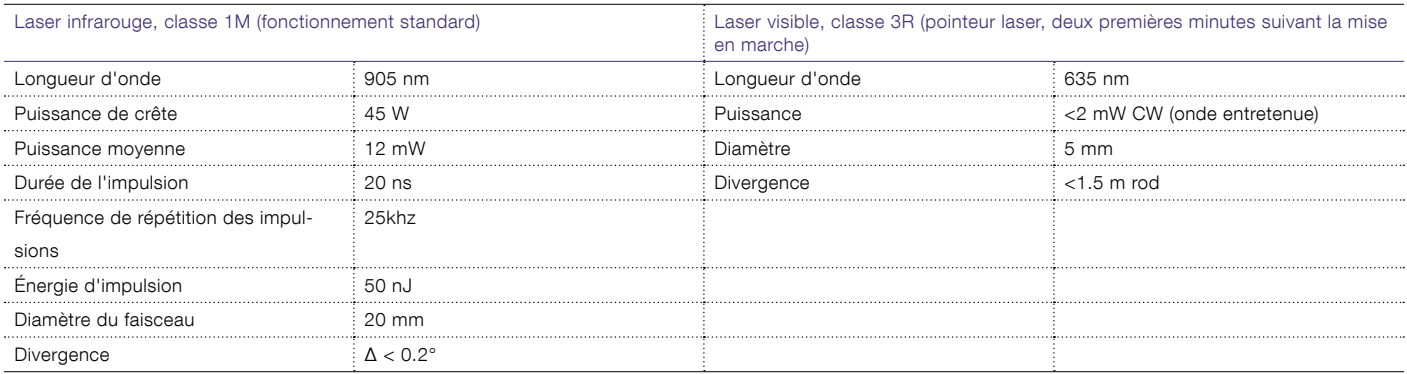

#### 2.8 Les étiquettes

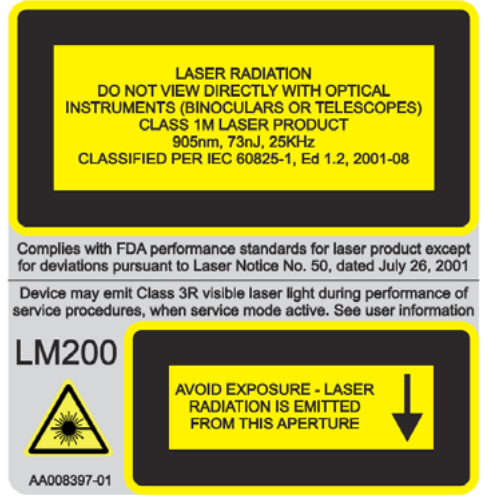

Figure 2- 1. L'étiquette de sécurité du LM200, laser de classe 1M

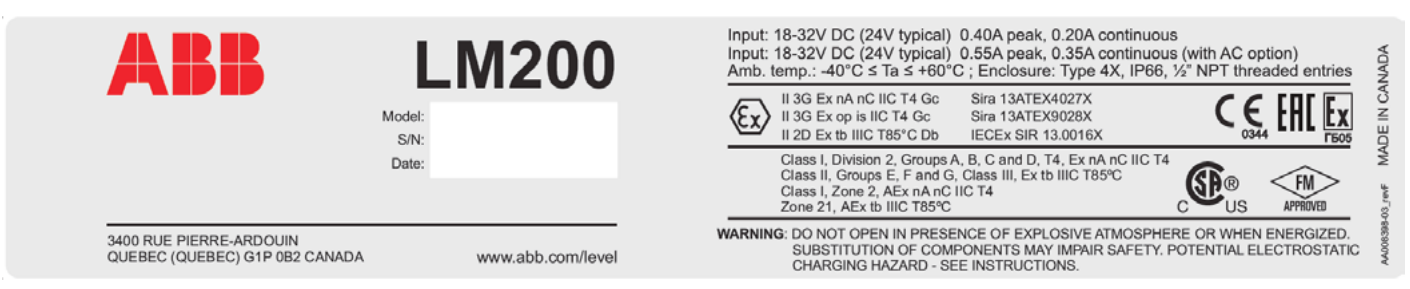

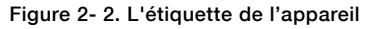

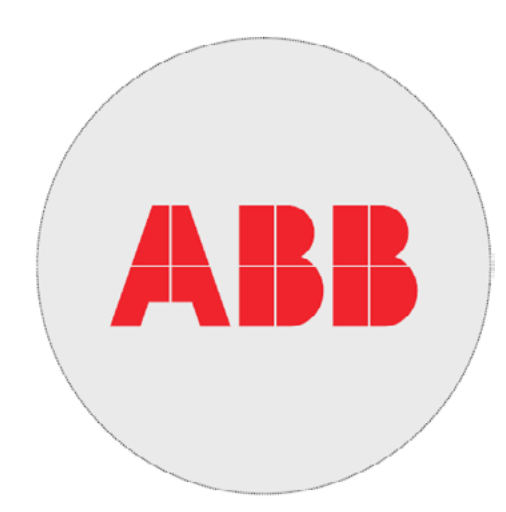

Figure 2- 3. L'étiquette du fabriquant

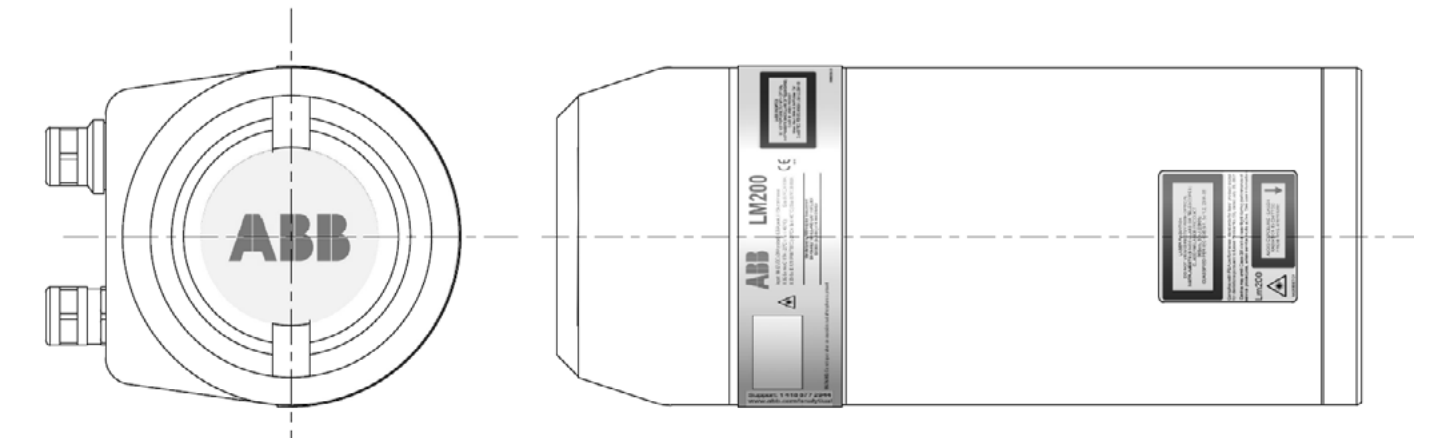

Figure 2- 4. L'emplacement des étiquettes

### <span id="page-6-0"></span>3.0 Introduction

#### 3.1 Aperçu

Le capteur de niveau LM200 est un instrument laser servant à mesurer la distance et à être utilisé dans des systèmes de commande de processus. Le microprocesseur embarqué calcule la distance en multipliant la vitesse de la lumière par le temps requis à l'impulsion laser pour parcourir la distance entre l'instrument et la cible, aller-retour.

Le laser de mesure utilise une lumière infrarouge, invisible. Un deuxième laser, visible celui-là, est un laser de visée qui sert à l'alignement du laser de mesure. Les faisceaux laser présentent une très faible divergence, de sorte que le ciblage est précis même dans des silos ou des cuves ayant des structures internes

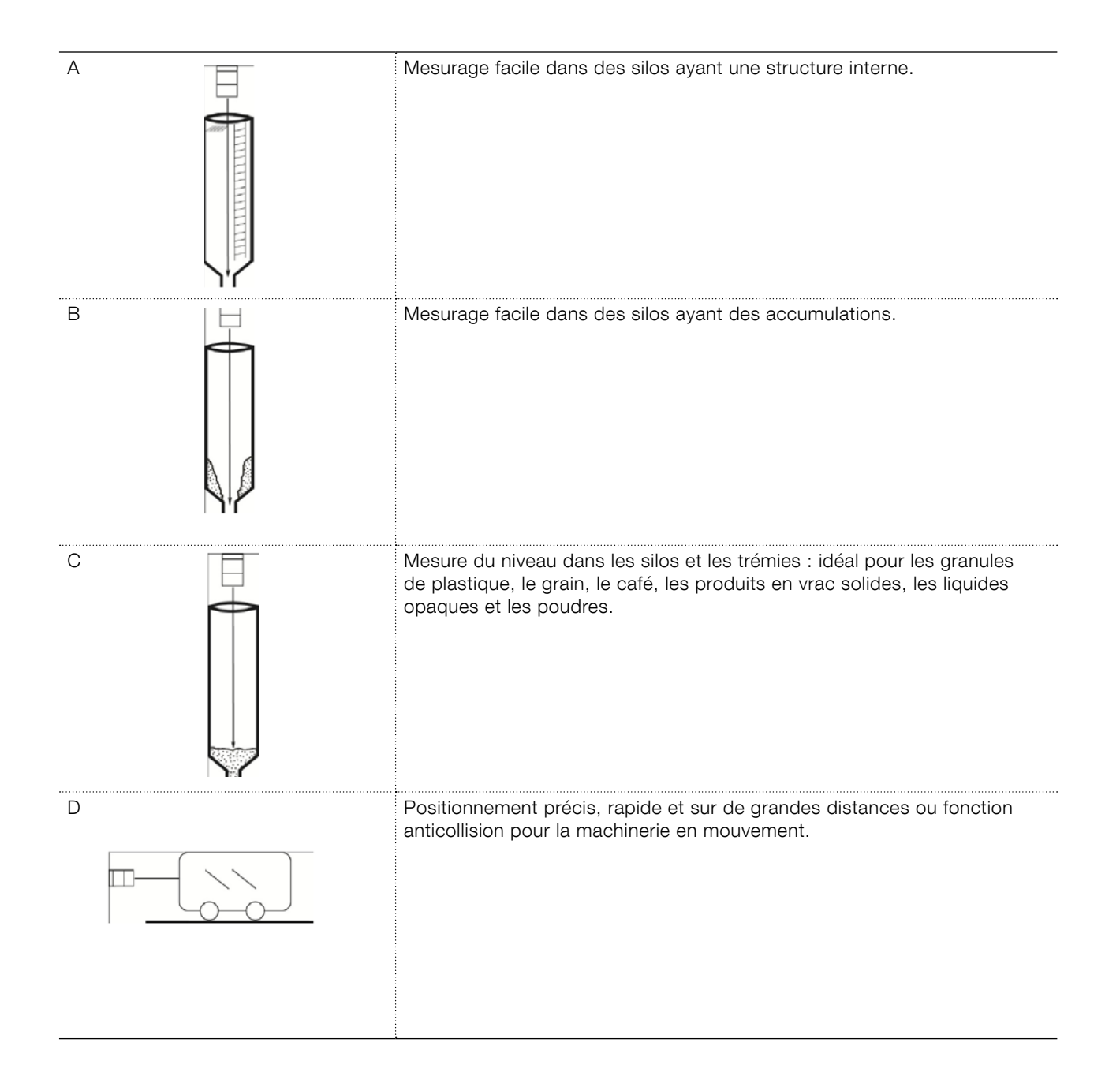

#### <span id="page-7-0"></span>3.2 Les caractéristiques principales du capteur laser LM200

- Faisceau étroit pour un ciblage direct
- Laser de visée visible
- Capacité à mesurer sur de longues distances
- Boîtier à l'épreuve d'une flambée de poussière
- Les mesures ne sont pas affectées par l'angle ou la rugosité de la surface à mesurer
- Réponse rapide pour les niveaux et les positions variables
- Non affecté par les objets à proximité
- Non affecté par la forme du récipient
- Non affecté par le matériau du récipient
- Capacité d'ignorer les obstacles momentanés
- Options de programme au choix de l'utilisateur
- Dimensions mécaniques :

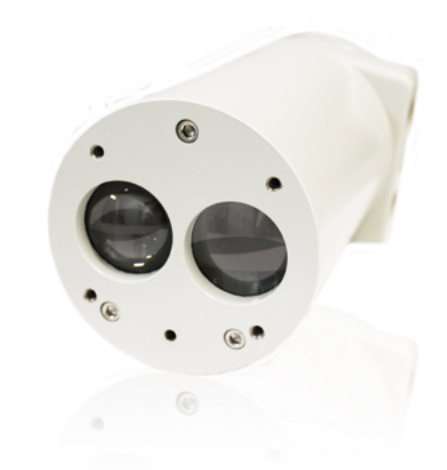

Figure 3- 1. Le capteur de niveau LM200

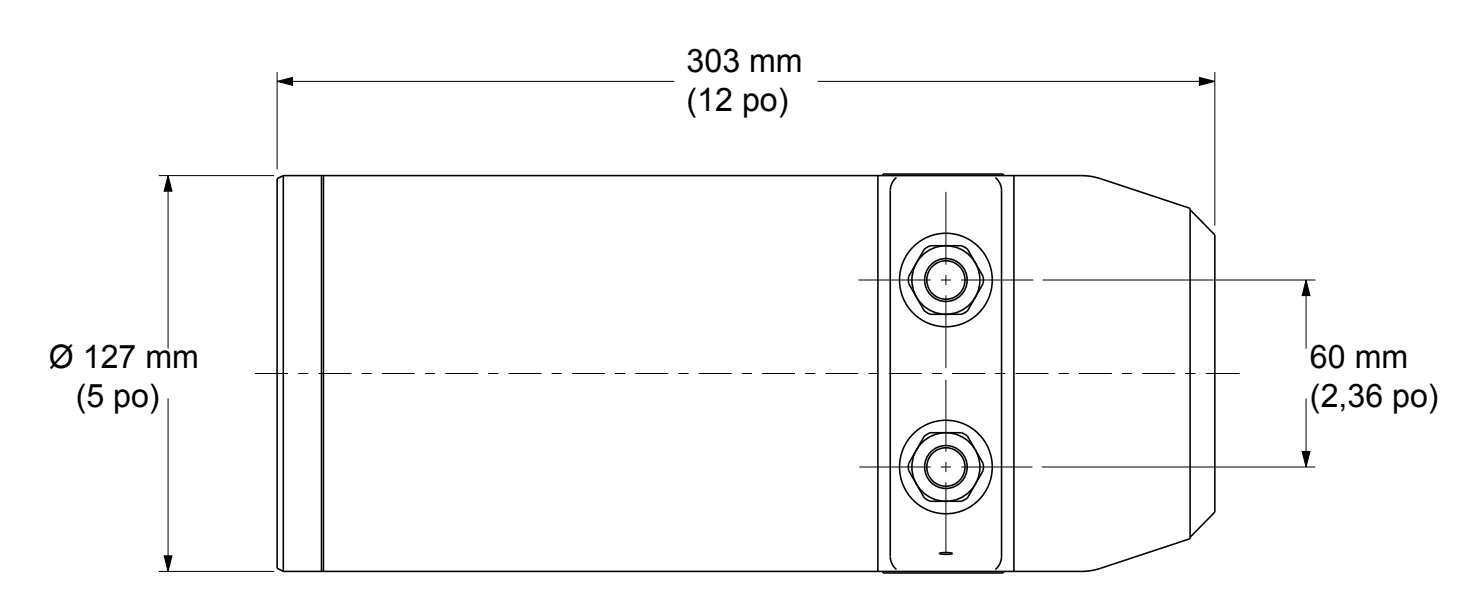

Figure 3- 2. Les dimensions mécaniques du capteur de niveau LM200 standard (1)

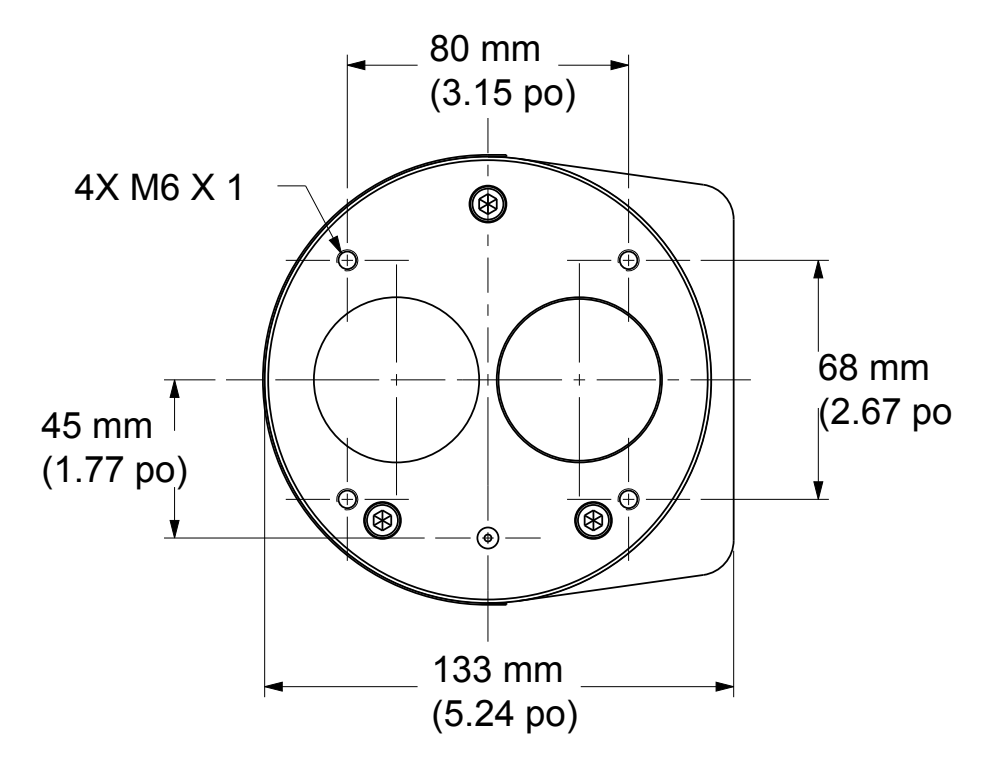

Figure 3- 3. Les dimensions mécaniques du capteur de niveau LM200 standard (2)

#### <span id="page-9-0"></span>3.3 Le pointeur laser

Le capteur laser LM200 standard possède un pointeur laser qui est éteint lors du fonctionnement normal.

Le pointeur s'allume par commande logicielle (en appuyant sur la BARRE D'ESPACEMENT du clavier de l'ordinateur portable ou sur le bouton EXIT de l'appareil de configuration LCD2). Ensuite, le menu principal (Main Menu) apparaît, l'instrument interrompt le mesurage et est disponible pour des tâches telles que la vérification et le réglage de la visée. Lors de la reprise du mesurage, le pointeur s'éteint et demeure éteint durant le fonctionnement normal.

### 4.0 L'installation

#### 4.1 Informations générales

Le capteur laser LM200 est un appareil de visée optique directe servant à la mesure sans contact de la distance. Il ne doit y avoir aucun obstacle dans la trajectoire du faisceau.

Le capteur laser LM200 mesure en pieds ou en mètres de sorte qu'aucune calibration n'est nécessaire avant l'installation. L'instrument peut être simplement positionné de manière à viser directement vers un objet et il mesurera la distance physique réelle de l'objet à partir de sa surface. Tout réglage particulier requis par l'utilisateur peut être chargé dans l'appareil à l'atelier ou dans l'espace de travail avant de procéder à l'installation extérieure du capteur laser LM200.

#### 4.2 Le déballage

Le produit est fourni dans une boîte de carton avec un emballage intérieur antichoc. Afin de réduire les risques de dommage, toujours transporter l'instrument dans l'emballage fourni. Simplement ouvrir la boîte et extraire l'appareil.

#### 4.3 La manipulation

Le produit est conçu pour résister à des conditions environnementales industrielles diverses. Par contre, quelques précautions lors de la manipulation assureront un fonctionnement fiable de l'instrument pour une longue période.

- NE PAS LAISSER TOMBER L'INSTRUMENT.
- Nettoyer la lentille à l'aide d'un linge humide propre seulement. Éviter les chiffons graisseux.
- Ne pas installer ni brancher l'instrument lorsqu'il est sous tension.
- Ne pas ouvrir le compartiment de l'instrument ou exposer ses composants électroniques internes à l'eau ou à la saleté.
- S'assurer que les presse-étoupes ou les conduits soient bien serrés après la connexion du câble externe.
- S'assurer que le couvercle du compartiment de la borne soit bien fermé après que les connexions aient été effectuées.
- Ne pas diriger l'instrument vers le soleil.
- Ne pas ouvrir ou tenter de modifier l'instrument.
- Entreposer dans un endroit frais et sec.

#### <span id="page-10-0"></span>4.4 Les conditions poussiéreuses

Dans un environnement poussiéreux, il est fortement recommandé d'installer un tube antipoussière (P201 / Annexe A : Les accessoires).

Le tube antipoussière est un dispositif très simple et efficace, conçu pour prévenir le dépôt de poussières sur la lentille. Le capteur laser LM200 peut être utilisé dans la plupart des applications impliquant la présence de poussière grâce au tube antipoussière. Toutefois, si le niveau de poussière est très élevé, nous recommandons d'utiliser la fonction de purge du tube antipoussière.

Les tubes de poussière (P201) sont équipés de 2 ports de purge 1/8" NPT. L'air est insufflé dans le tuyau antipoussière pour créer un flux d'air à l'intérieur du tube de et à l'avant de la lentille. Le débit recommandé est de 10 pi ³/h (1 m³ / h); la pression d'air recommandée est de 3 à 5 psi. L'utilisation de la purge d'air est recommandé pour les applications très poussiéreux. L'air pur et sec est recommandé.

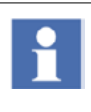

Assurez-vous que la purge de l'air est exempt d'humidité et d'huile. Si l'huile ou l'humidité sont déposées sur la vitre de protection cela peut affecter les performances du LM200.

#### 4.5 L'alignement

Le capteur laser LM200 est facile à installer et à aligner. Il possède un faisceau étroit et direct. Il n'y a donc pas d'interférence causée par les objets à proximité.

Lors de l'alignement de l'instrument, la considération principale consiste à avoir une ligne de visée sans obstacle.

Le capteur laser LM200 peut mesurer la distance d'une surface rugueuse ou à angle oblique par rapport au faisceau. Il n'est pas nécessaire d'aligner l'instrument perpendiculairement au matériau puisqu'il ne sera pas affecté par les angles présents sur la surface du matériau. Toutefois, pour les liquides, monter le laser

perpendiculairement à la surface et le plus loin possible de celle-ci.

#### 4.6 Les conditions environnementales

Le capteur laser LM200 doit être installé dans un environnement respectant la plage de température spécifiée, en tenant compte des caractéristiques nominales du boîtier et des matériaux de construction. Lorsqu'installé, le capteur laser LM200 doit demeurer accessible pour la programmation, au besoin.

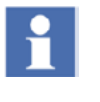

Bien que la précision initiale (lors du départ à froid) du capteur laser LM200 soit susceptible de se situer à l'intérieur des spécifications, une période d'environ 15 minutes peut être nécessaire afin de permettre le réchauffement des composants électroniques et la stabilisation de la température interne.

#### 4.7 Les décharges électrostatiques et la surtension

Le capteur laser LM200 est fabriqué selon les normes de qualité les plus élevées. Cet instrument comporte des composants électroniques pouvant être endommagés par l'électricité statique présente dans la plupart des environnements de travail. S'assurer que tout l'équipement soit convenablement mis à la terre. S'assurer que toutes les connexions électriques soient bien établies et qu'aucune ne soit partielle ou flottante.

#### 4.8 La mise à la terre

Il est suggéré d'utiliser un fil AWG 16 ou 1,5 mm² pour la mise à la terre. Pour de meilleurs résultats, ABB recommande l'emploi d'une cosse de mise à la terre de format 10 avec une borne en cuivre répondant à la norme ASTM B-152, d'un revêtement d'étain répondant à la norme MIL-T-10727 et d'un port no 34112 ou no 34109 du fabricant AMP. Le fil de mise à la terre, avec la cosse de mise à la terre recommandée à son extrémité, doit être connecté à la borne désignée à cet usage. La vis de mise à la terre est peinte en blanc.

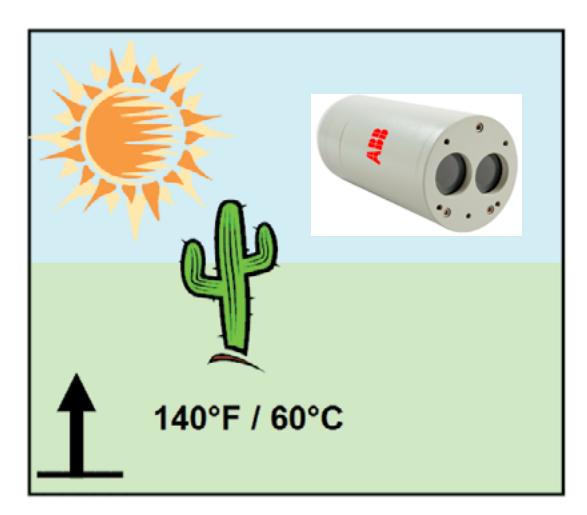

Figure 4- 6. Les limites de température de fonctionnement

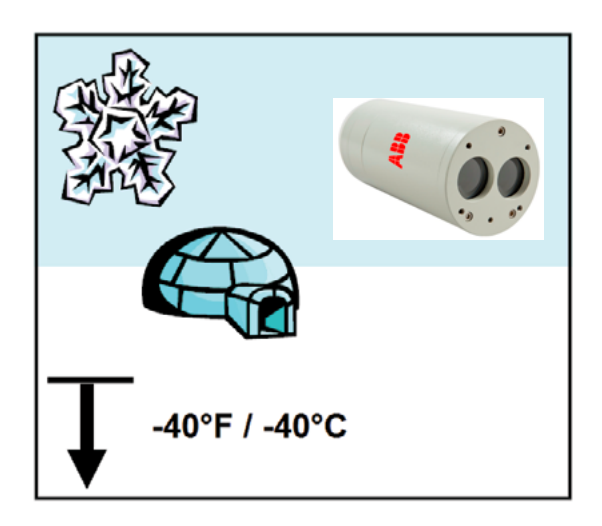

<span id="page-11-1"></span><span id="page-11-0"></span>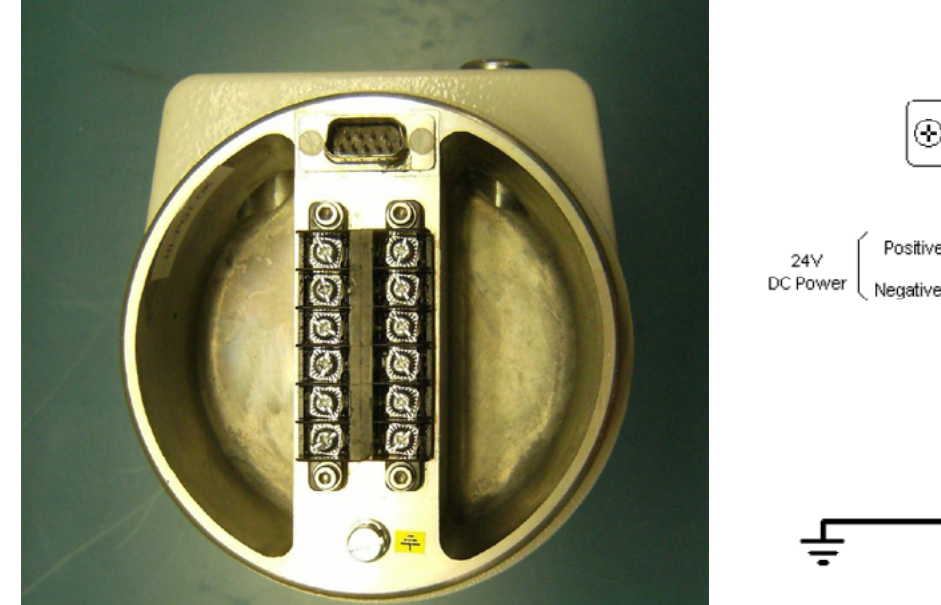

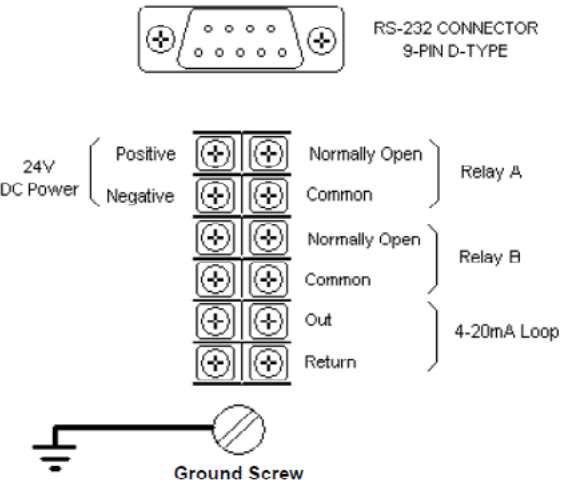

Figure 4- 7. Le compartiment de la borne

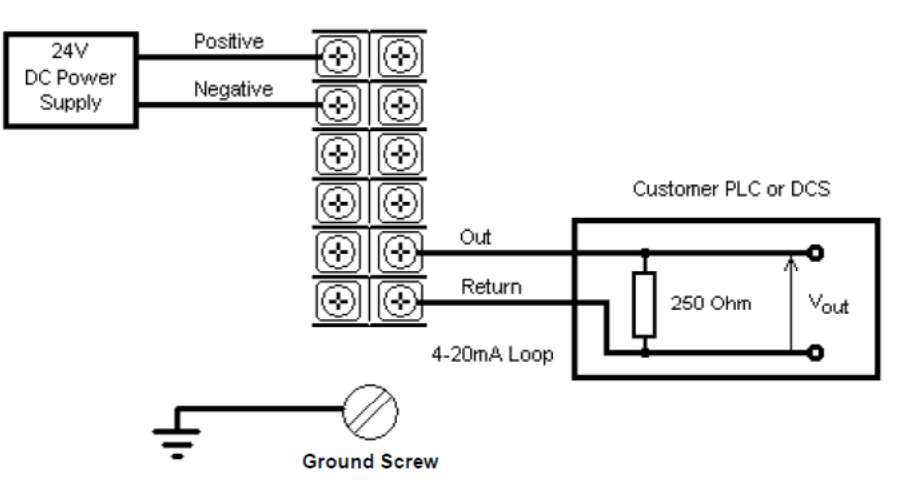

Figure 4- 7. Connexions typique 24V DC

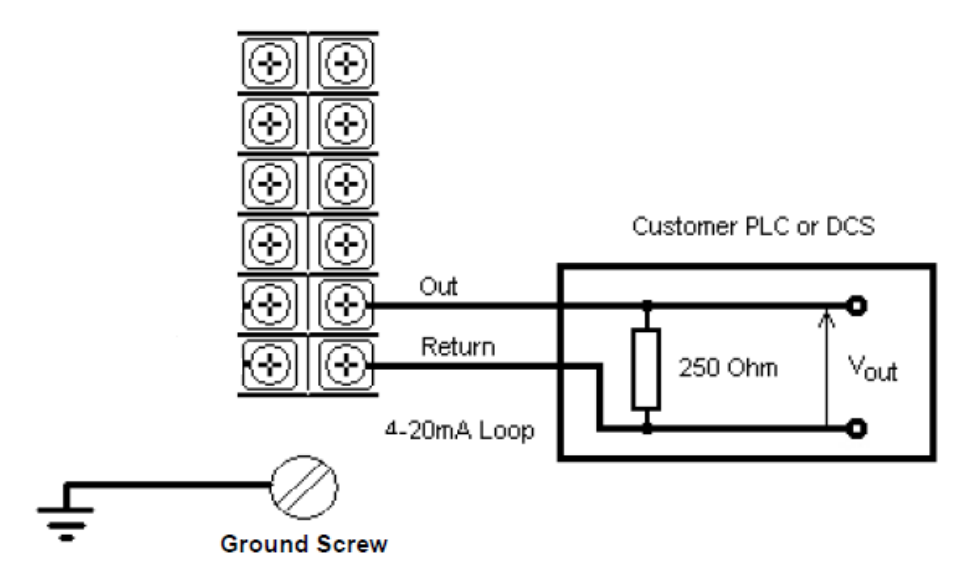

Figure 4- 8. Connexions typiques des relais

<span id="page-12-0"></span>Une fois que toutes les connexions sont établies, visser le couvercle à la main. Afin d'assurer que le compartiment électrique ne soit pas trop facilement accessible, le couvercle du compartiment doit être serré fermement. Pour ce faire, insérer une barre à section carrée de 300 mm dans la fente située au-dessus du couvercle et bien serrer à la main.

L'appareil doit être protégé par un fusible de 15 A ou par un disjoncteur dans l'installation du bâtiment. Un disjoncteur ou un interrupteur de circuit dans l'installation du bâtiment, identifié en tant qu'interrupteur général, doit se situer très près de l'équipement et être facilement accessible à l'opérateur.

#### 4.11 Les câbles, les fils et le routage

Toujours utiliser des câbles blindés pour l'alimentation électrique et la transmission des signaux. Il est suggéré d'utiliser un câble multiconducteur AWG 16 ou 1,5 mm². Le nombre de conducteurs dépendra du nombre de sorties requises pour le capteur laser LM200. Pour une interface 4-20 mA, employer un câble blindé à paires torsadées. Ne pas installer un capteur laser LM200 ou acheminer les câbles de transmission de signaux très près de câbles à haute tension.

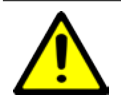

Dans les environnements industriels avec une très forte présence d'interférences électromagnétiques, tels que les carrières, les mines et les grandes usines de produits chimiques, ABB suggère l'emploi de filtres antiparasites sur le bloc d'alimentation de 24 V c.c. de l'instrument et d'isolateurs de signaux sur la sortie 4-20 mA.

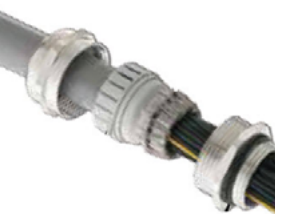

Figure 4- 9. Les presse-étoupes

#### 4.13 Le montage

Le capteur laser LM200 produit un faisceau laser étroit et droit. Il doit être monté directement face à la surface à mesurer, sans qu'il y ait d'obstacle dans la trajectoire du faisceau. Pour viser sur une longue distance ou vers une cible réfléchissante, le laser de visée intégré s'avère un outil d'alignement pratique. S'assurer que le laser de visée visible pointe vers le centre de la cible, et ce pour toutes les distances de fonctionnement.

Le capteur laser LM200 possède quatre trous de fixation sur la bride avant. L'instrument peut être boulonné directement sur une bride ou un support. Dans les applications impliquant la présence de poussière (même en très faible quantité), il est suggéré d'utiliser un tube antipoussière.

La température nominale du câblage à installer sur le site doit être de 65 °C/150 °F. Le couple de serrage recommandé pour les vis de serrage des bornes est de 0,6 nm. Tous les câblages doivent être isolés pour au moins 250 V.

#### 4.12 Les presse-étoupes

Le capteur de niveau LM200 possède une entrée de presseétoupe NPT ½ po. Un presse-étoupe NPT ½ po certifié selon la norme Ex e ou Ex n et ayant un classement IP d'au moins IP64 doit être utilisé. Les presse-étoupes fournis par ABB sont certifiés ATEX et CE et rencontrent ces exigences.

Pour les presse-étoupes métriques, ABB offre un adaptateur impérial à métrique optionnel (NPT ½ po à M20) EXd/e, résistant à la flamme et certifié selon les normes mentionnées ci-dessus.

Ces presse-étoupes ne peuvent être utilisés qu'avec un blindage tressé. Lors de l'installation, s'assurer de replier le blindage du câble sur le joint torique, qui presse le tressage contre la paroi interne ; cela garantit un bon contact.

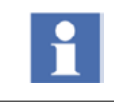

Pour les presse-étoupes qui ne proviennent pas de chez ABB, se référer à la fiche technique du fournisseur afin de les installer correctement.

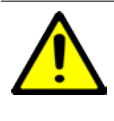

ABB n'assume aucune responsabilité relativement aux presse-étoupes qui ne sont pas certifiés ATEX ou CE ou aux adaptateurs qui ne répondent pas aux exigences.

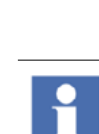

Le capteur laser LM200 peut recevoir des signaux plus forts sous une lumière tamisée ou dans le noir qu'à la lumière solaire directe.

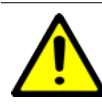

Éviter d'installer l'instrument près d'un écoulement de matière qui pourrait passer devant celui-ci. Éviter que l'instrument vise le long de tuyaux étroits ayant des parois internes rugueuses. S'assurer que l'instrument ne pointe jamais directement vers le soleil ou à

proximité du soleil. Après l'installation, vérifier le fonctionnement de l'instrument sur toute la plage des conditions à mesurer.

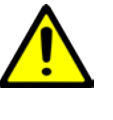

L'exposition à certains produits chimiques pourrait dégrader la lentille ainsi que les propriétés d'étanchéité des matériaux utilisés dans les dispositifs suivants : les relais – REL1 et REL2.

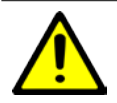

Danger d'explosion. Ne pas débrancher l'équipement dans un environnement inflammable ou combustible.

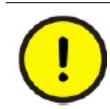

Toujours utiliser un scellant pour filetage ou un joint d'étanchéité pour conduit afin de maintenir les caractéristiques nominales NEMA 4.

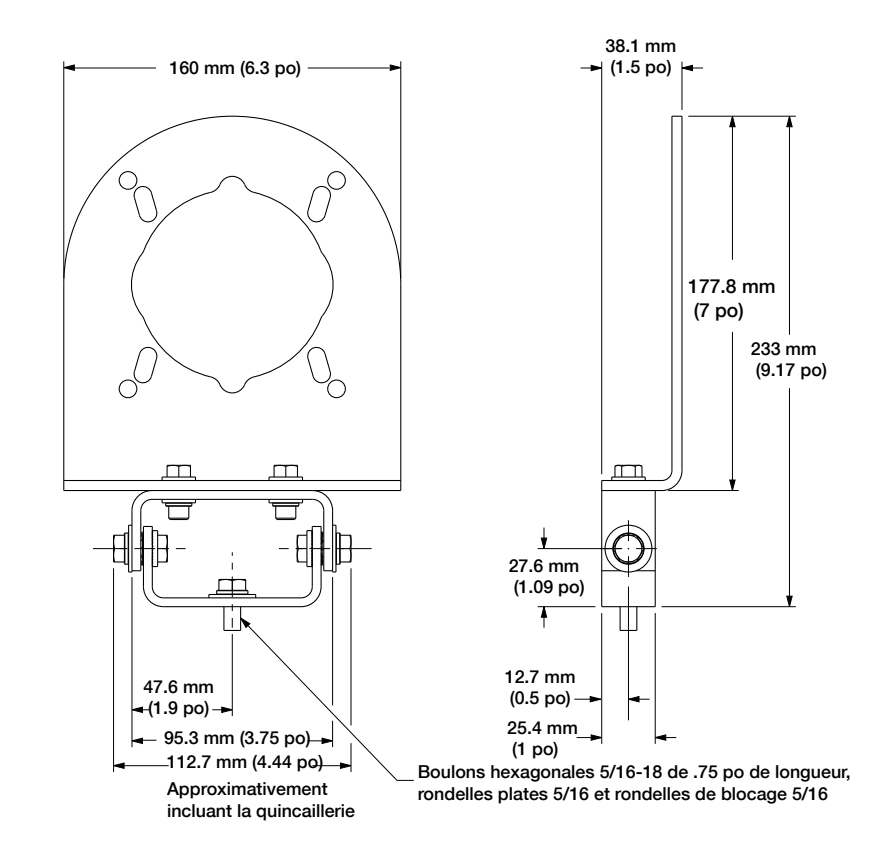

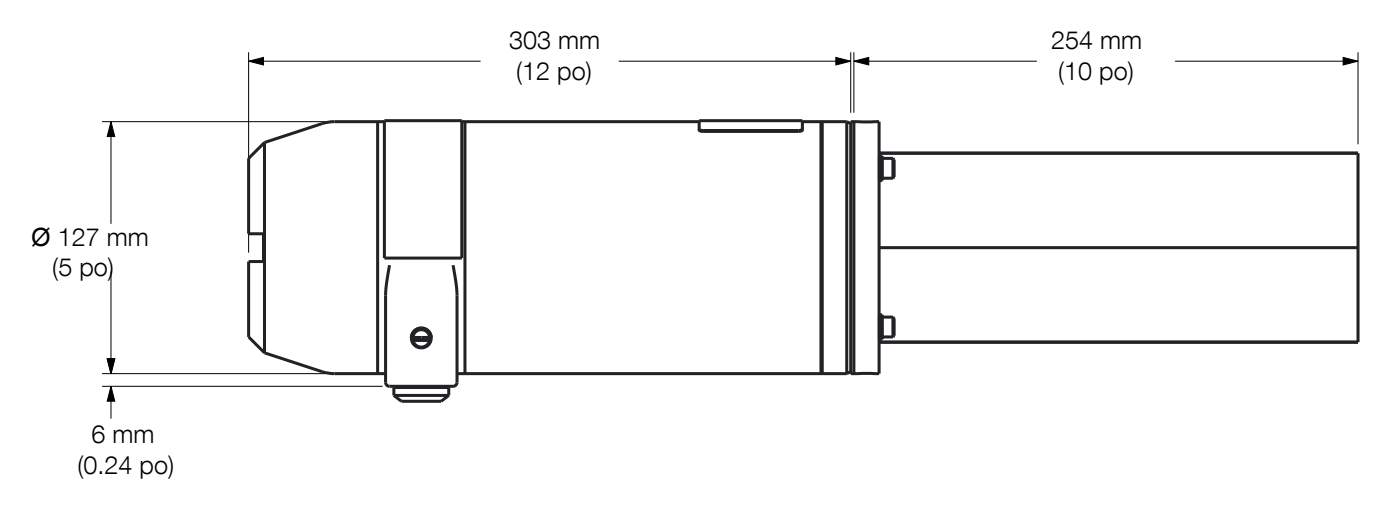

Figure 4- 11. Les dimensions du LM200 standard avec le tube antipoussière P801 optionnel

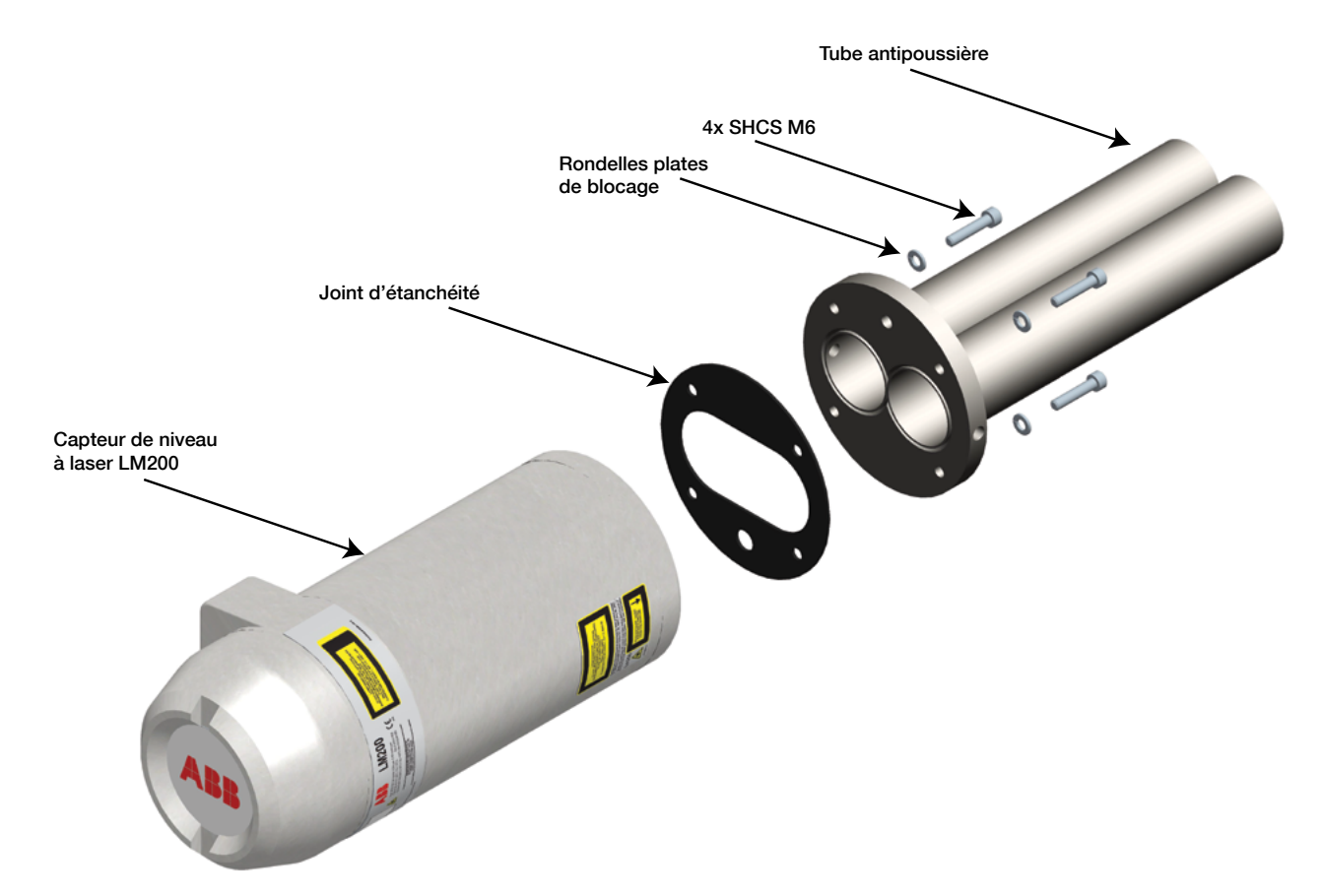

Figure 4- 12. Capteur de niveau laser LM200 avec tubes antipoussière

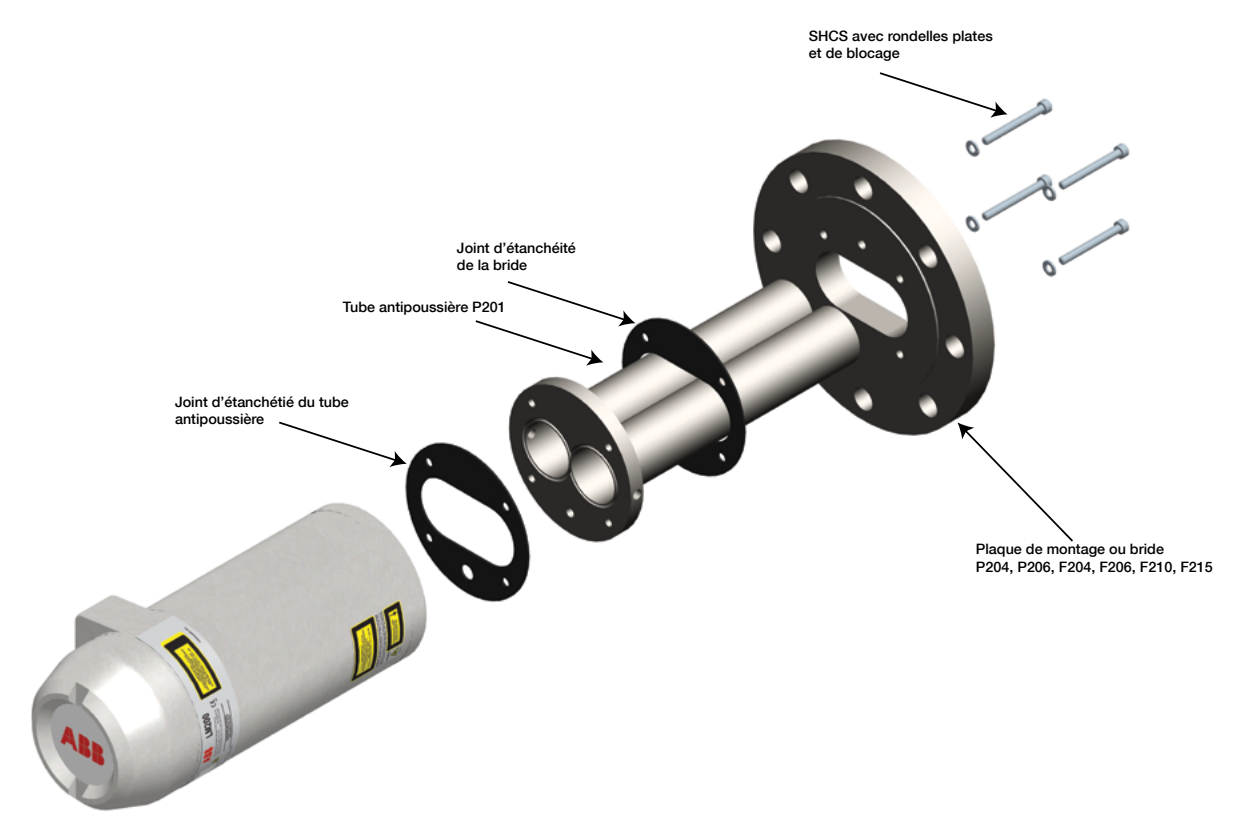

Figure 4- 13. L'assemblage avec la bride

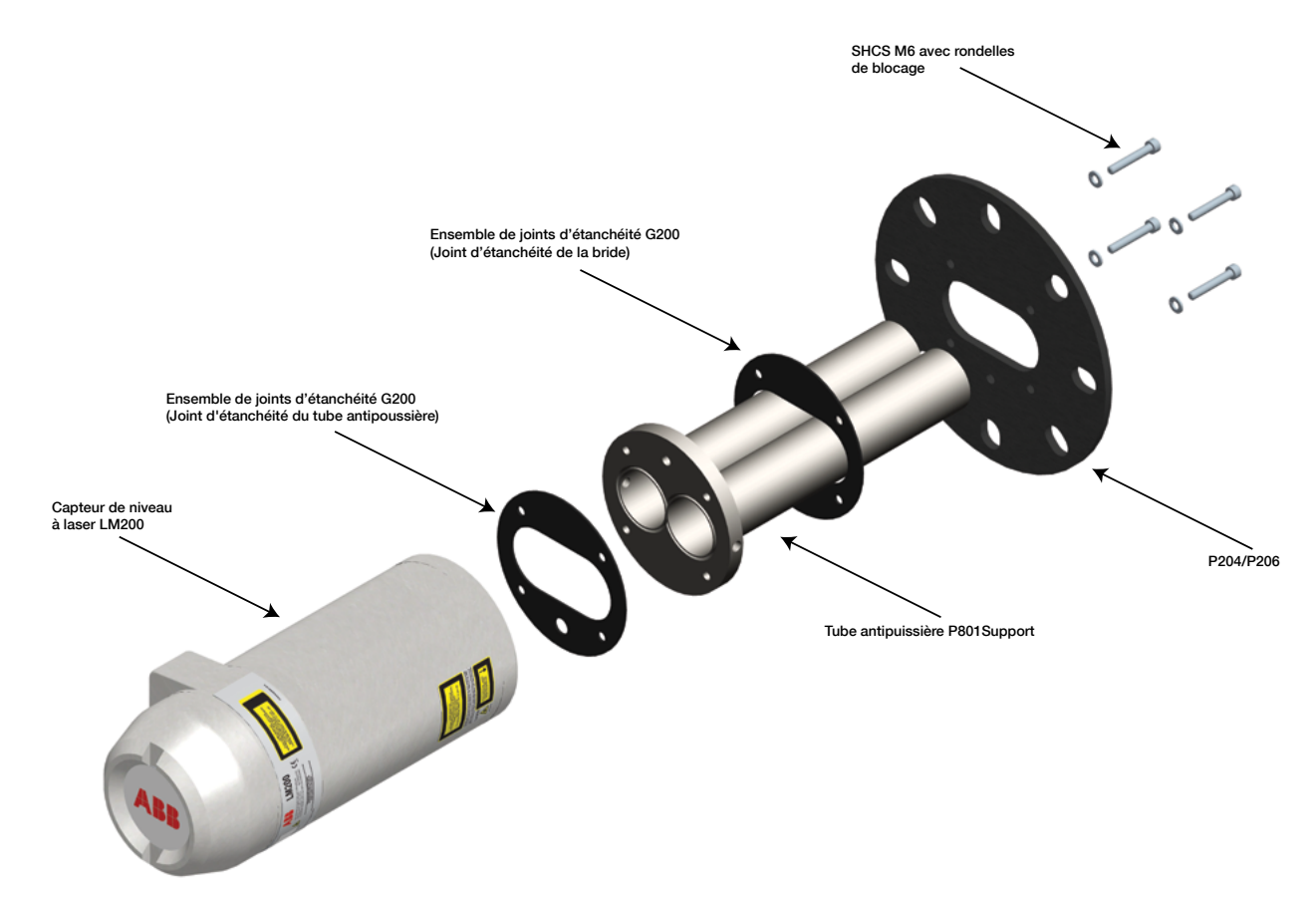

Figure 4- 14. L'assemblage avec la plaque de montage

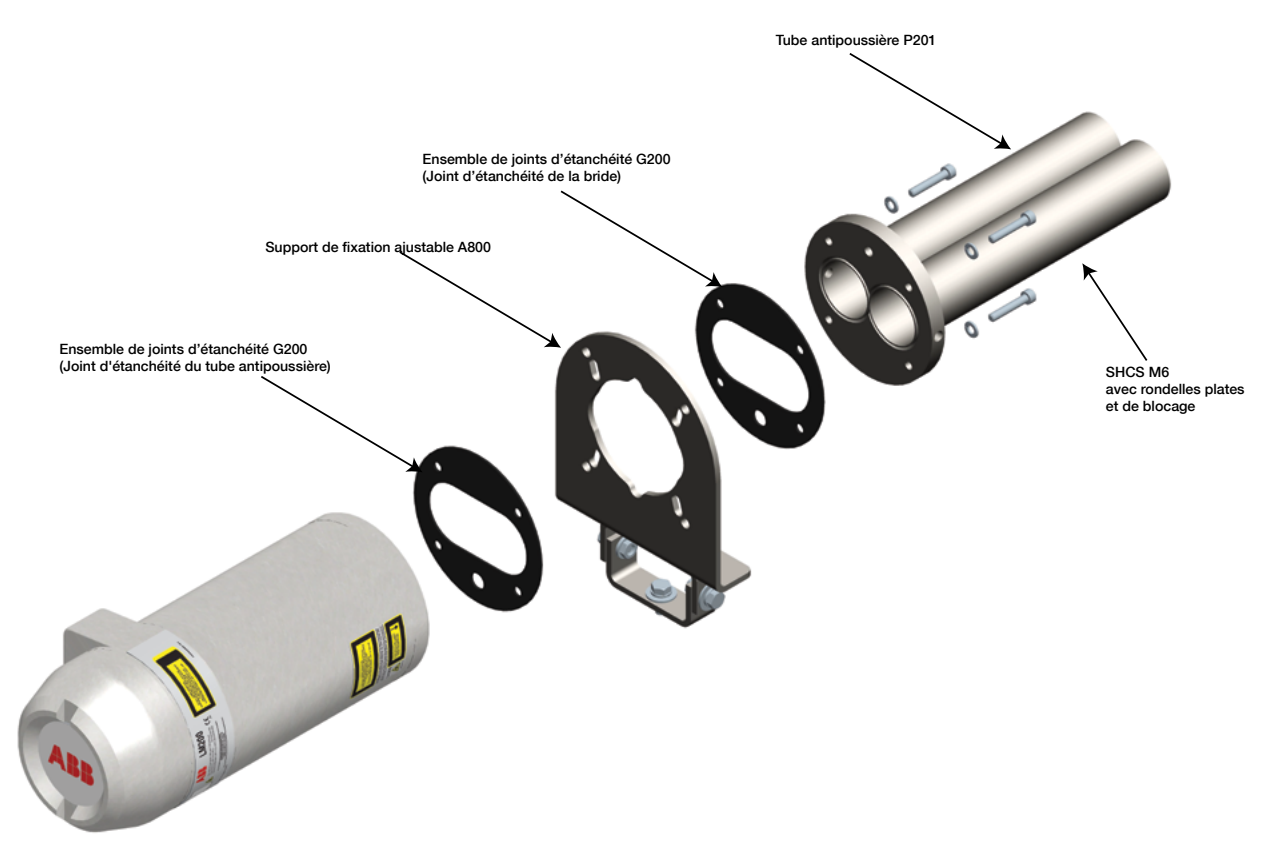

Figure 4- 15. L'assemblage avec le tube antipoussière et le support de fixation ajustable

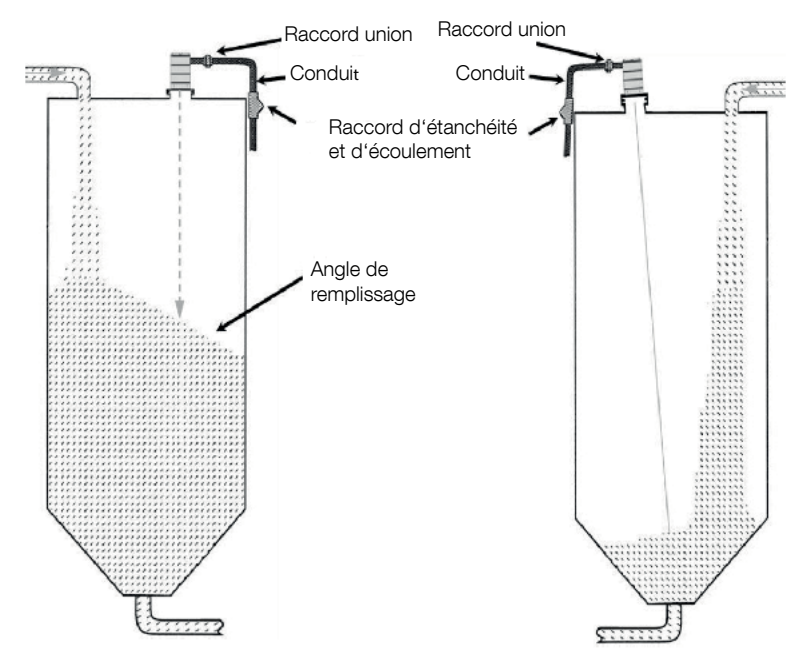

Figure 4- 17. Les montages suggérés pour les matières solides

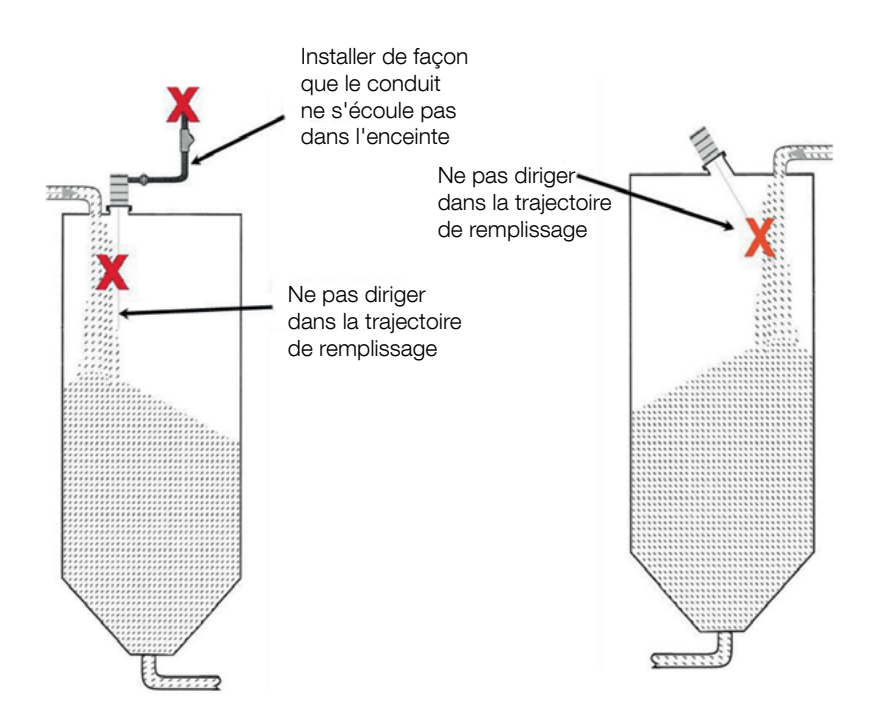

Figure 4- 18. Les montages à éviter pour les matières solides

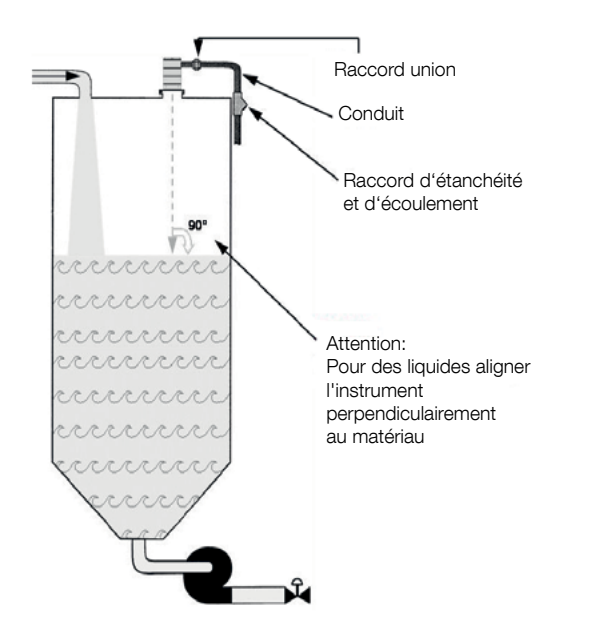

Figure 4- 19. Les montages suggérés pour les liquides opaques ou les matières pâteuses Pour les liquides, nous suggérons l'option anticondensation LM200.AC

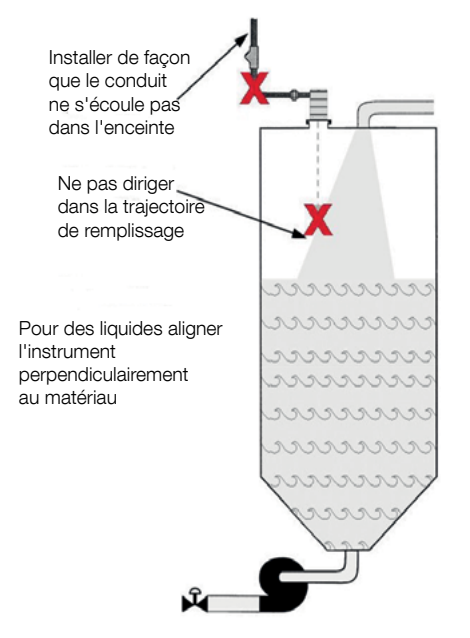

Figure 4- 19. Les montages à éviter pour les liquides opaques ou les matières pâteuses

#### <span id="page-18-0"></span>4.14 Guide de démarrage rapide

#### 4.14.1 La procédure d'initialisation

- 1. Brancher l'alimentation et les fils 4-20 mA à l'émetteur laser.
- 2. Pour le LM200 standard, se référer à la section [4.9 Les](#page-11-1)  [connexions électriques à la page 12](#page-11-1).
- 3. Mettre l'appareil en marche.
- 4. Établir la communication avec le LM200. La communication dépend de l'appareil de communication employé. Se référer à la section [6.0 La communication à](#page-19-1)  [la page 20](#page-19-1).
- 5. Définir les points de réglage 4 mA et 20 mA. Se référer à la section [7.4 Le menu des réglages 4-20 mA à la page](#page-23-1)  [24](#page-23-1).
- 6. Sélectionner le programme (le programme est le mode de fonctionnement qui est choisi en fonction de l'application).

 Se référer à [7.8 Le tableau des applications et de la](#page-26-1)  [configuration du laser à la page 27.](#page-26-1)

- 7. Établir le mode de malfonctionnement sécuritaire. Se référer à la section [7.4 Le menu des réglages 4-20 mA à](#page-23-1)  [la page 24](#page-23-1) au point 3.
- 8. Dans le menu principal (Main Menu), mettre l'instrument en marche (si le LCD2 est utilisé pour communiquer avec le LM200, appuyer simplement sur EXIT et l'instrument commencera à mesurer).

#### 4.14.2 Les tests de diagnostic

Après l'installation, les connexions et le fonctionnement du capteur laser LM200 doivent être vérifiés et testés. L'exemple suivant concerne le LCD2 mais les mêmes vérifications peuvent être faites à partir d'un PC ou d'un ordinateur portable en utilisant PuTTY.

- Éteindre l'instrument.
- Retirer le couvercle arrière du capteur laser LM200.
- Brancher l'appareil de configuration LCD2 au port de programmation.
- Brancher un multimètre ou un appareil d'essai en boucle entre les sorties OUT et RETURN de la boucle 4-20 mA.
- Brancher un multimètre aux indicateurs de relais si ceuxci doivent être utilisés.
- Mettre l'instrument en marche.
- Après quelques secondes, le LCD2 commencera à afficher une lecture de distance.
- Appuyer sur Exit.
- Défiler jusqu'au menu de tests 4-20 mA (4-20 mA Test Menu) à l'aide des touches fléchées haut et bas.
- Appuyer sur Enter pour activer la fonction d'essai.
- Forcer le 4-20 mA à une valeur d'essai à l'aide des touches fléchées gauche et droite.
- Vérifier que la lecture de l'indicateur 4-20 mA correspond à la valeur d'essai affichée. Dans le cas contraire, utiliser le menu d'équilibrage (Trim Menu).
- Une fois le test terminé, appuyer sur Exit.
- Défiler jusqu'au menu de tests du relais A ou du relais B (Relay A Test Menu, Relay B Test Menu) à l'aide des touches fléchées haut et bas.
- Appuyer sur Enter pour activer la fonction d'essai.
- Forcer le relais à un état, ON ou OFF, à l'aide des touches fléchées gauche et droite.
- Vérifier que l'indicateur du relais correspond à la condition d'essai affichée.
- Une fois le test terminé, appuyer sur Exit.
- Appuyer sur Exit une fois de plus pour redémarrer le mesurage.
- Confirmer que le capteur laser LM200 et ses connexions fonctionnent correctement en mesurant une plage de distances couvrant toutes les conditions typiques.
- Éteindre l'instrument.
- Débrancher le câble de communication du LCD2 et replacer le couvercle.
- Mettre l'instrument en marche.

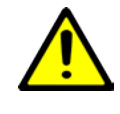

Il est fortement suggéré de tester le fonctionnement adéquat aux valeurs extrêmes de distance ou à d'autres conditions de fonctionnement anormales afin d'éviter des résultats incohérents.

### 5.0 La maintenance et l'entretien

#### 5.1 La maintenance

Le capteur laser LM200 est un appareil électronique optique n'ayant pas de pièce mobile. Pour cette raison, aucune maintenance régulière n'est requise. Lorsqu'installé dans un environnement poussiéreux, le capteur laser LM200 doit être muni de tubes antipoussière. Cela assurera une fiabilité et une performance de l'instrument à long terme. Toutefois, il est suggéré d'effectuer une inspection visuelle des lentilles avant de procéder à l'installation du capteur laser LM200. Si des particules de poussière sont présentes sur les lentilles, les retirer à l'aide de l'air.

Une inspection périodique des lentilles est suggérée. Plus le niveau de poussière est élevé dans l'environnement, plus l'inspection devra être fréquente.

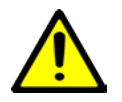

Le capteur de niveau laser LM200 ne comprend pas de pièces pouvant être remplacées sur place et aucune maintenance systématique n'est requise pour que ce produit demeure conforme.

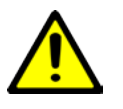

Toujours éteindre l'instrument avant de désinstaller ou d'inspecter le capteur de niveau LM200.

Ne pas ouvrir le capteur de niveau LM200. Toute opération d'entretien ou de maintenance doit être effectuée par le personnel qualifié d'ABB en usine.

#### <span id="page-19-0"></span>5.2 Le nettoyage des lentilles optiques

La lentille optique est un composant fragile et doit être nettoyée avec prudence.

Nettoyer la lentille avec un jet d'air seulement ou, si cela s'avère insuffisant, avec de l'alcool et des lingettes optiques.

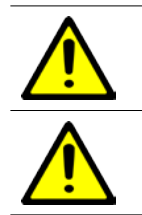

Lors du nettoyage avec un jet d'air, s'assurer que celui-ci soit à la température et au taux d'humidité ambiants.

L'ouverture éventuelle du capteur de niveau LM200 aurait pour effet d'annuler sa garantie.

#### 5.3 L'entretien

Le capteur laser LM200 ne comporte pas de pièce pouvant être entretenue par l'utilisateur et aucun entretien par le client n'est autorisé. L'entretien doit être effectué seulement par le PERSONNEL AUTORISÉ ET FORMÉ EN USINE. Pour obtenir nos coordonnées, veuillez vous référer au plat verso de ce manuel.

#### Avant de contacter ABB

Si vous n'êtes pas en mesure de résoudre un problème, contactez ABB. Avant de contacter ABB, vérifier que :

- Tous les câbles sont correctement branchés.
- L'affichage du statut du module électronique est allumé.
- Toutes les étapes pertinentes de la section Dépannage de ce manuel ont été suivies.

Avant d'envoyer un capteur de niveau chez ABB, vous devez d'abord :

- Obtenir du service après-vente d'ABB une fiche technique sur la contamination.
- Remplir et signer la fiche technique sur la contamination. Ne pas oublier de cocher les cases appropriées de la section sur la déclaration de matériel non contaminé. Ensuite, retourner la déclaration entièrement complétée chez ABB.
- Obtenir l'autorisation du personnel d'ABB. Vous devez recevoir une autorisation de retour avant de retourner l'instrument chez ABB, à défaut de quoi sa réception sera refusée.

#### 5.4 Le remballage

Pour préparer le capteur de niveau à l'envoi, s'assurer d'emballer le capteur de niveau LM200 dans sa boîte de transport avec l'emballage antichoc.

### <span id="page-19-1"></span>6.0 La communication

#### 6.1 Le matériel informatique

La communication avec le capteur laser LM200 se fait à l'aide d'un câble RS-232 à USB (USBR). Un large éventail d'ordinateurs et d'autres appareils peuvent être utilisés pour établir une voie de communication à l'aide d'un émulateur de terminal standard. Les réglages de ce programme sont présentés plus loin.

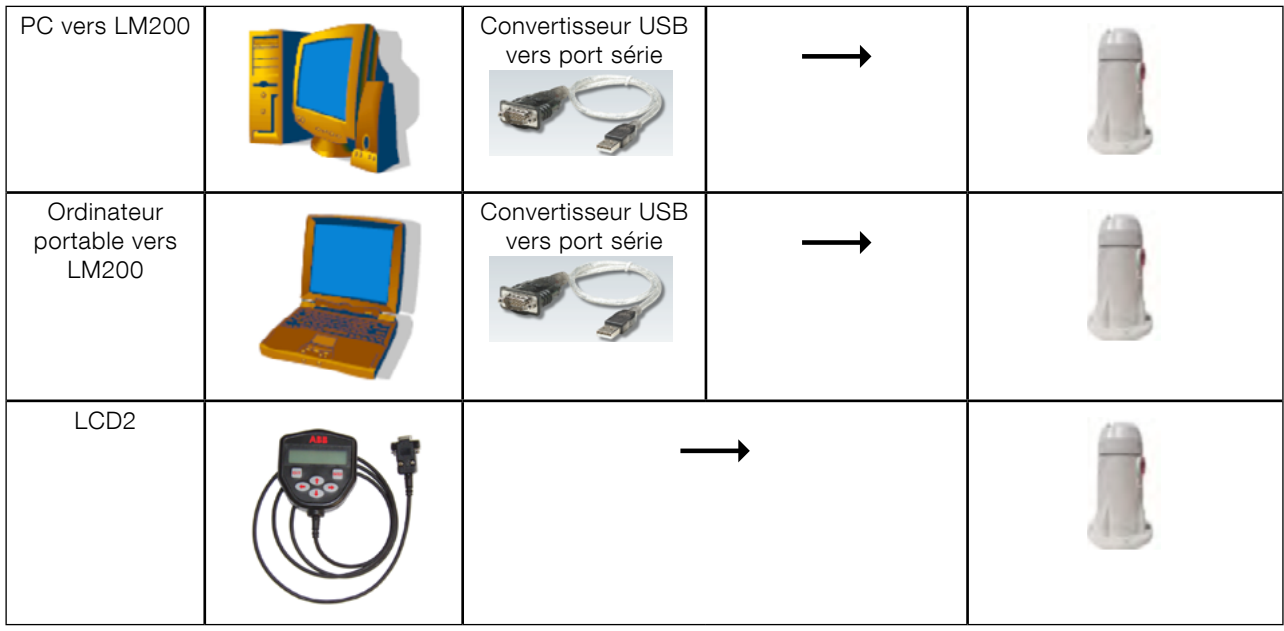

#### 6- 1. Les moyens de communication possibles

<span id="page-20-0"></span>Le LCD2 (Laser Communication Device, ou appareil de communication avec le laser) a été conçu pour offrir une communication rapide et facile avec le LM200 sans devoir recourir à un ordinateur. Le LCD2 ne possède pas son propre module d'alimentation et ne nécessite aucune installation. La communication avec l'émetteur laser est établie dès que le LCD2 est connecté au laser.

#### 6.2 Les réglages possibles par l'utilisateur

Le capteur laser LM200 offre plusieurs possibilités de configuration. Celle-ci peut s'effectuer par le port de programmation situé dans le compartiment de la borne. L'appareil de configuration du capteur laser (LCD2) ou tout ordinateur personnel (PC) ou portable muni d'un port USB peut être utilisé pour modifier les paramètres de réglage. Le LCD2 offre l'accès à un nombre limité d'options de réglage tandis qu'un ordinateur personnel permet l'accès à toutes les options.

Une brève description des fonctions disponibles est présentée ci-dessous.

#### 6.3 Les points de réglage

Les points de réglage sont les distances qui représentent les points finaux pour la sortie 4-20 mA et les points de croisement pour les relais (LCD2, PC, ordinateur portable).

Une fonction d'équilibrage est également disponible pour la sortie 4-20 mA, qui permet d'ajuster le courant de la sortie afin qu'il convienne à l'appareil de calibration utilisé (PC, ordinateur portable).

#### 6.4 Les fonctions d'essai

Ces fonctions permettent d'assigner une valeur connue à chaque sortie. Le câblage et les systèmes d'indication peuvent être vérifiés au moment de l'installation sans devoir

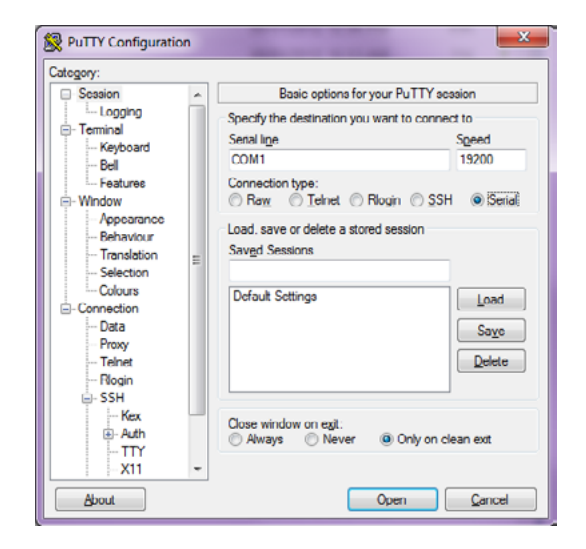

Figure 6- 2 La fenêtre de configuration PuTTY

mesurer physiquement un niveau ou une position (LCD2, PC, ordinateur portable).

#### 6.5 Les options de l'instrument

Le capteur laser LM200 peut être réglé pour afficher les valeurs en pieds ou en mètres pour les points de réglage et l'écran des mesures (LCD2, PC, ordinateur portable).

Il est possible de changer la surface de référence de la mesure, qui est celle de la bride par défaut (réglage effectué à l'usine), pour une autre surface comme l'extrémité du tube antipoussière (LCD2, PC, ordinateur portable).

Il y a également cinq choix de programme qui modifient la performance de l'instrument afin de répondre aux exigences de l'application (LCD2, PC, ordinateur portable).

#### 6.6 La configuration d'un PC ou d'un ordinateur portable pour la communication avec le capteur de niveau LM200

La programmation ou le réglage du capteur laser LM200 à l'aide du câble RS-232 vers USB (USBR) et d'un PC ou d'un ordinateur portable nécessite un émulateur de terminal. Il existe plusieurs émulateurs de terminal. ABB recommande PuTTY sous Windows® ou Terminal sous OS/X.

#### 6.7 L'installation et la configuration de PuTTY

- 1. Télécharger PuTTY sur Internet.
- 2. Double-cliquer sur Putty.exe.

Dans la fenêtre de configuration, modifier le champ de la connexion pour indiquer quel port série sera utilisé (avec un câble USB, COM5 est habituellement choisi). Voir la figure 6-1.

<span id="page-21-0"></span>3. Cliquer sur l'option Connection, puis Serial (à gauche) et entrer les paramètres appropriés qui figurent ci-dessous et à la figure 6-2. Cliquer sur OK pour fermer la fenêtre de configuration et sur OK pour fermer la fenêtre des propriétés.

> Baud Rate: 19200 Data Bits: 8 Parity: None Flow Control: None

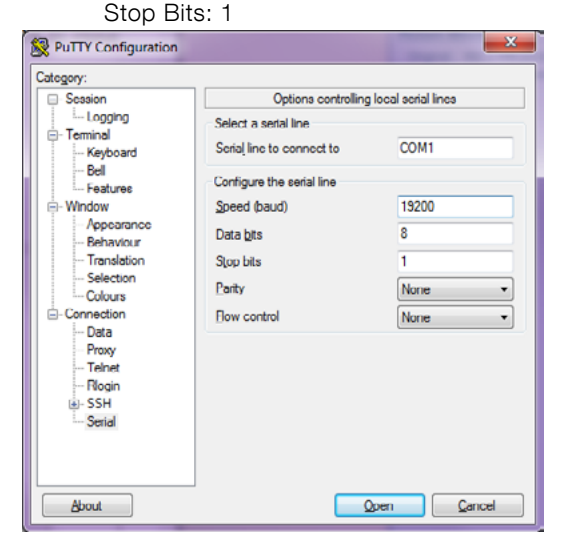

Figure 6- 3. La fenêtre de configuration

4. Cliquer sur Open. PuTTY est maintenant configuré pour fonctionner adéquatement

### 7.0 Les options de menus et de programmes

#### 7.1 La structure des menus pour PC ou ordinateur portable

Après l'installation et la configuration de l'émulateur de terminal sur un PC ou un ordinateur portable tel que présenté à la section 6.7, connecter le câble de communication à l'instrument. Mettre l'instrument en marche. Après avoir affiché les révisions du logiciel et du microprogramme, l'instrument démarrera une séquence d'initialisation. Il affichera ensuite une distance et un ampérage sur un écran défilant en continu.

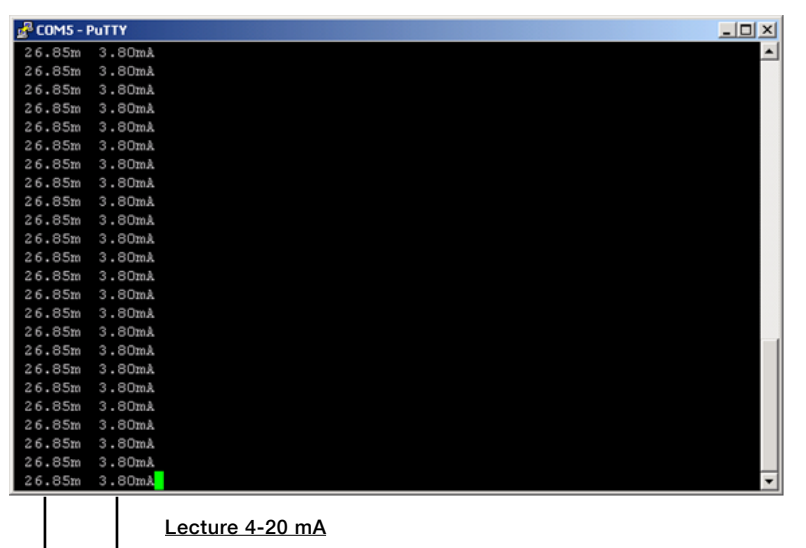

#### La lecture 4-20 mA est la représentation numérique de la valeur mA sur l'interface 4-20 mA pour la distance correspondante.

#### **Distance**

Les chiffres affichés représentent la distance entre la face de mesure du LM200 (la surface de la bride) jusqu'à l'objet sur lequel le faisceau est dirigé. La distance est affichée dans les unités sélectionnables (pieds ou mètres).

#### Figure 7- 1. L'écran de démarrage normal

<span id="page-22-0"></span>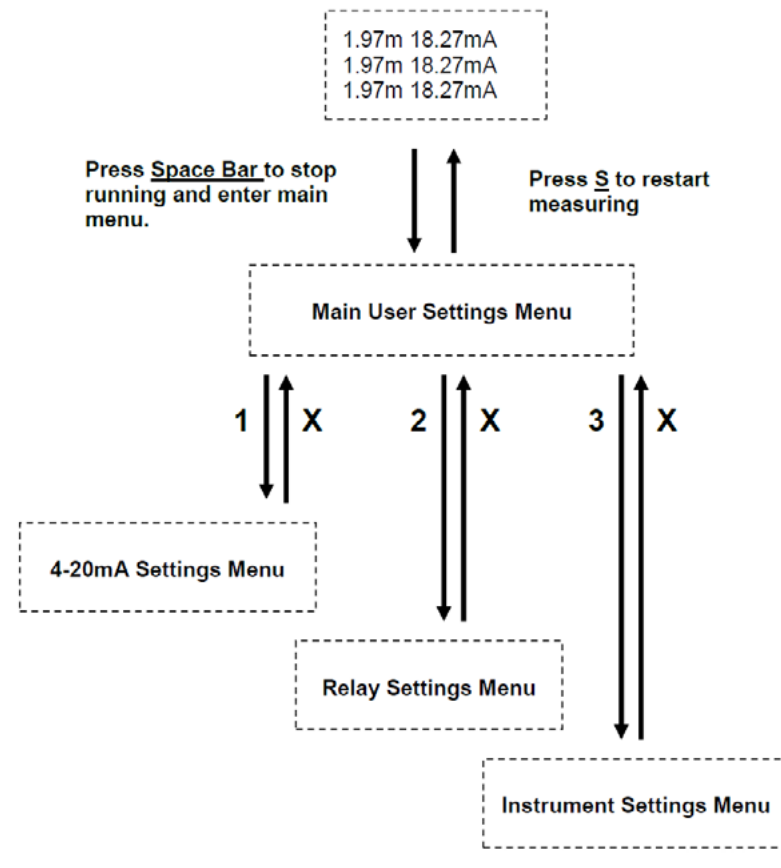

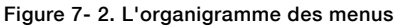

#### 7.3 Le menu principal de l'utilisateur

[S]tart ------------------------------------------- + ---- + + LM 200 + + Number AA00191 Rev 2.20 + + Main User Settings Menu + +--------------------------------------+  $+$  +  $+$ + 1:4-20mA Settings + + 2:Relay Settings + + 3:Instrument Settings +  $+$  +  $+$  $+$  +  $+$ +++++++++++++++++++++++++++++++

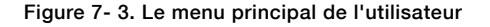

L'envoi d'un caractère d'espacement au capteur laser LM200 interrompra le mesurage et l'instrument passera au menu de réglage principal de l'utilisateur (Main User Settings Menu). Les sous-menus peuvent être sélectionnés en appuyant sur la touche numérique correspondant au chiffre indiqué à côté de chaque menu. L'envoi du caractère « S » redémarre le processus de mesurage. Si aucun caractère n'est reçu durant deux minutes, l'instrument redémarrera automatiquement.

Le menu principal (Main Menu) est le point de départ pour le réglage, l'optimisation de la performance, le diagnostic et l'accès aux différentes caractéristiques du capteur

laser LM200. L'en-tête du menu principal comporte des renseignements importants tels que :

Le type d'instrument – LM200 : modèle laser.

Le numéro de série - AA00191 : toujours transmettre ce numéro au fabricant lors d'une demande d'autorisation de retour.

La révision du logiciel - Rev 2.20 : il s'agit de la version du logiciel de l'instrument.

Les menus de programmation du capteur LM200 Laser sont conçus pour être intuitive et facile à utiliser.

#### <span id="page-23-1"></span><span id="page-23-0"></span>7.4 Le menu des réglages 4-20 mA

Ce menu est sélectionné à partir du menu principal en appuyant sur la touche « 1 ». Les options de ce menu concernent le réglage et les essais de la sortie 4-20 mA ainsi que la configuration de la réponse de malfonctionnement sécuritaire à un signal perdu.

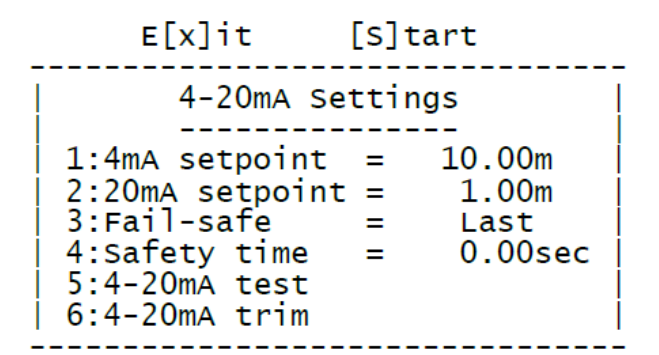

Figure 7- 4. Le menu des réglages 4-20 mA

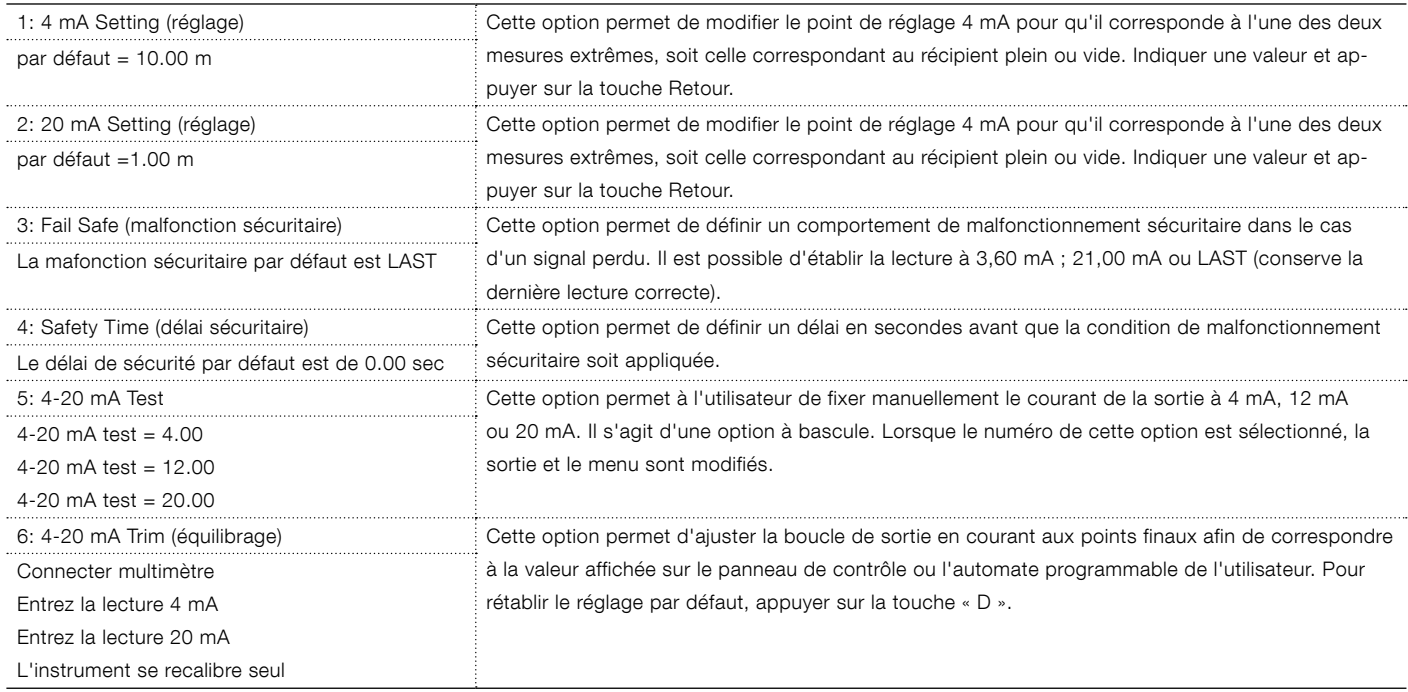

#### <span id="page-24-0"></span>7.5 Le menu des réglages des relais

Ce menu est sélectionné à partir du menu principal en appuyant sur la touche « 2 ». Les options de ce menu concernent le réglage et l'essai des sorties des relais.

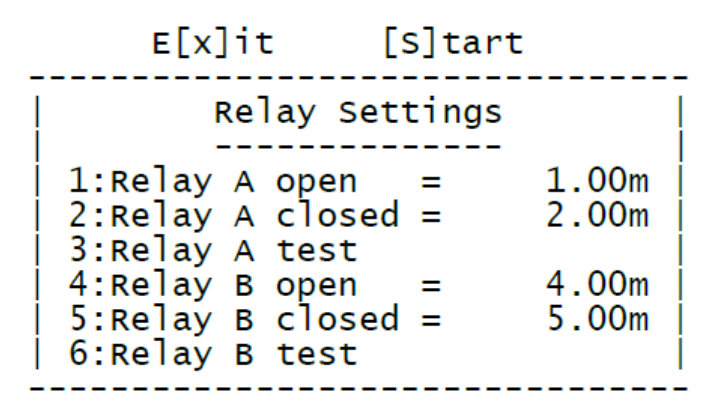

Figure 7- 5. Le menu des réglages des relais

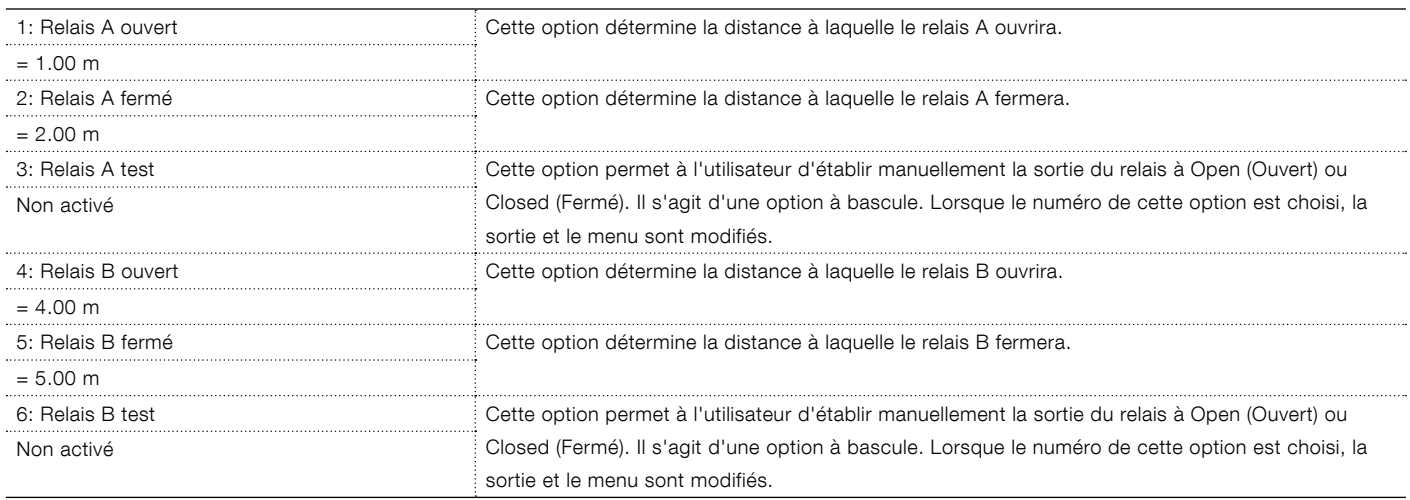

#### 7.6 Le menu des réglages de l'instrument

Le menu des réglages de l'instrument (Instrument Settings Menu) permet de sélectionner le programme, les unités et d'ajuster la mesure du LM200. Par exemple, pour changer les unités :

1. Appuyer sur la barre d'espacement pour obtenir le menu principal.

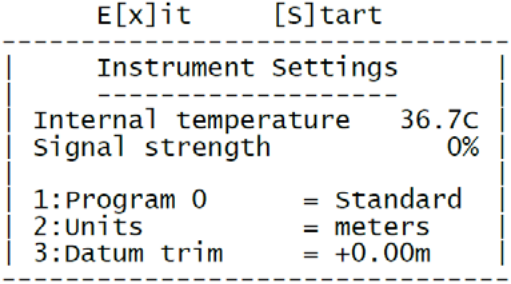

#### Figure 7- 6. Le menu des réglages de l'instrument

Ce menu est sélectionné à partir du menu principal en appuyant sur la touche « 3 ». Les options de ce menu concernent la configuration du capteur laser LM200. Ce menu affiche également la température interne de l'instrument et la puissance du signal de la dernière lecture effectuée.

Pour passer de la mesure en mètres à une mesure en pieds, appuyer sur la touche « 2 » du clavier. Pour retourner au menu principal, appuyer sur la touche « x ».

<span id="page-25-0"></span>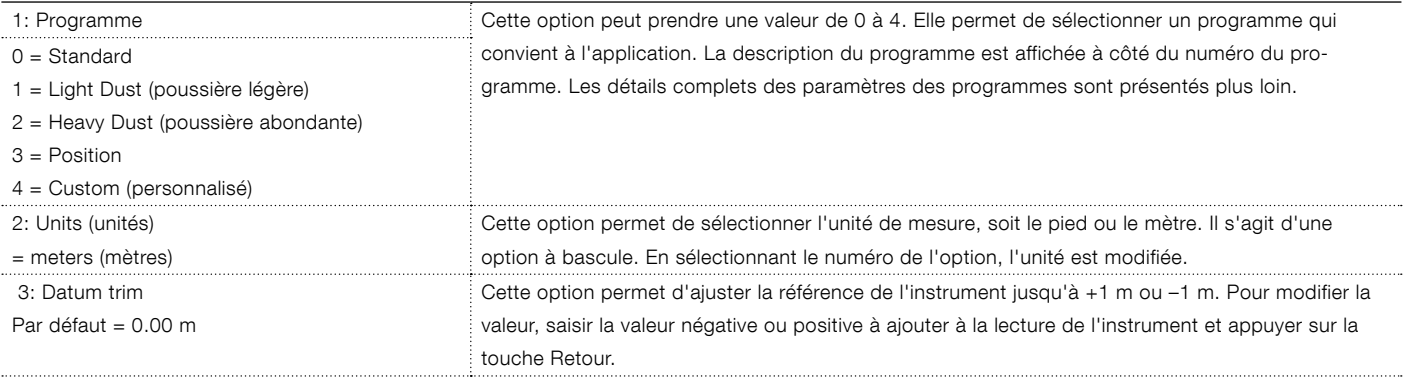

#### 7.7 Le choix de l'application et le tableau des applications

Le tableau ci-dessous indique les paramètres par défaut de chaque programme. Ces paramètres par défaut sont programmés en usine et peuvent être modifiées, mais seulement avec l'aide du personnel ABB formé.

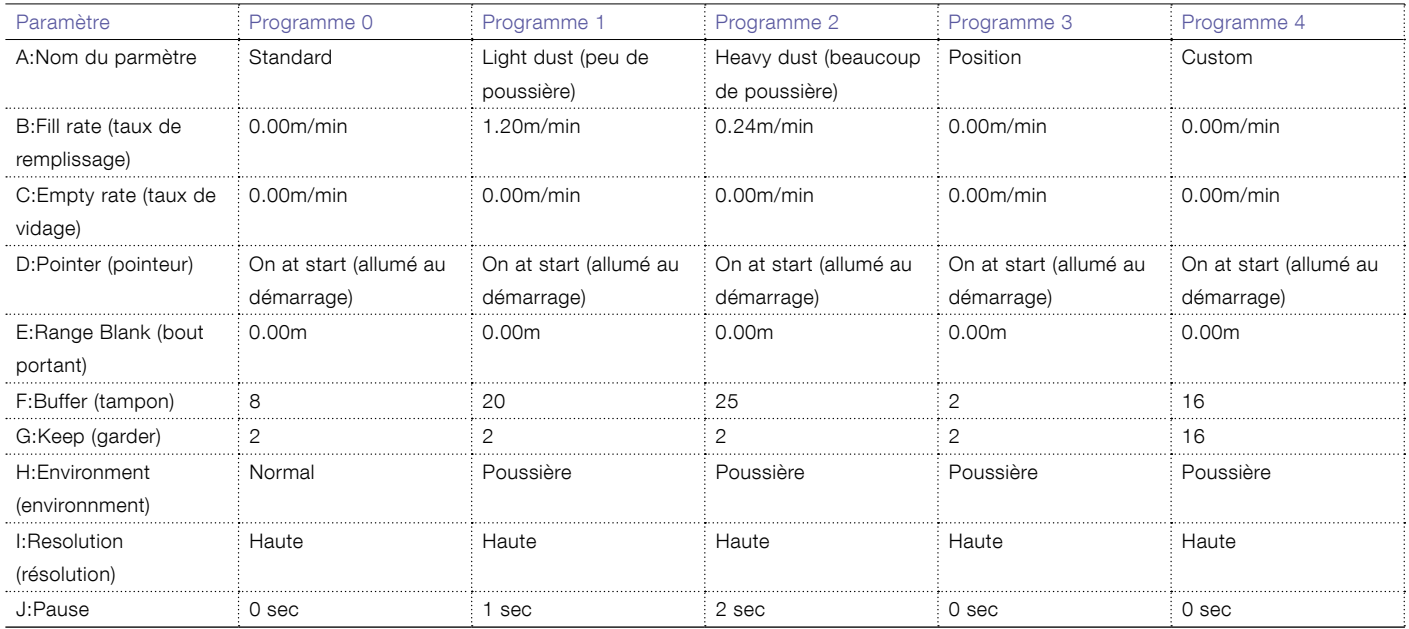

Les applications typiques pour chaque programme sont comme suit :

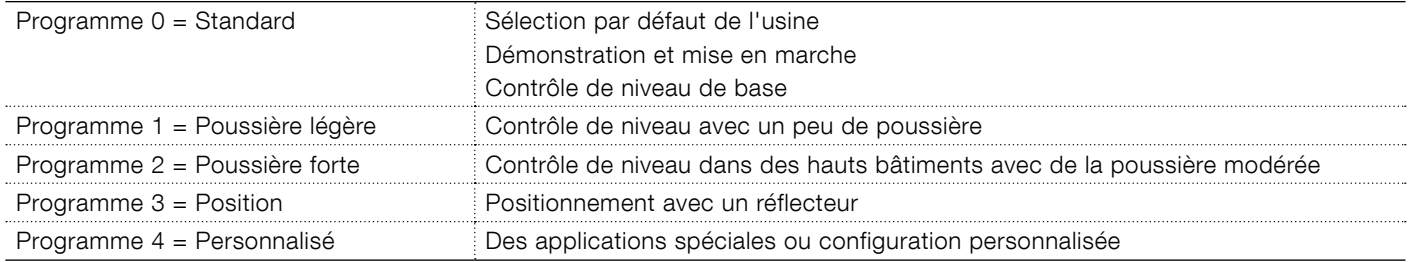

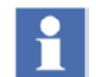

Les paramètres avancés du capteur de niveau laser LM200 sont configurés pour s'adapter à des applications standards. Les valeurs par défaut définies en usine peuvent changer de temps en temps.

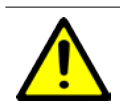

Seul le personnel formé et les agents autorisés ont le droit de modifier les paramètres protégés par mot de passe.

#### <span id="page-26-1"></span><span id="page-26-0"></span>7.8 Le tableau des applications et de la configuration du laser

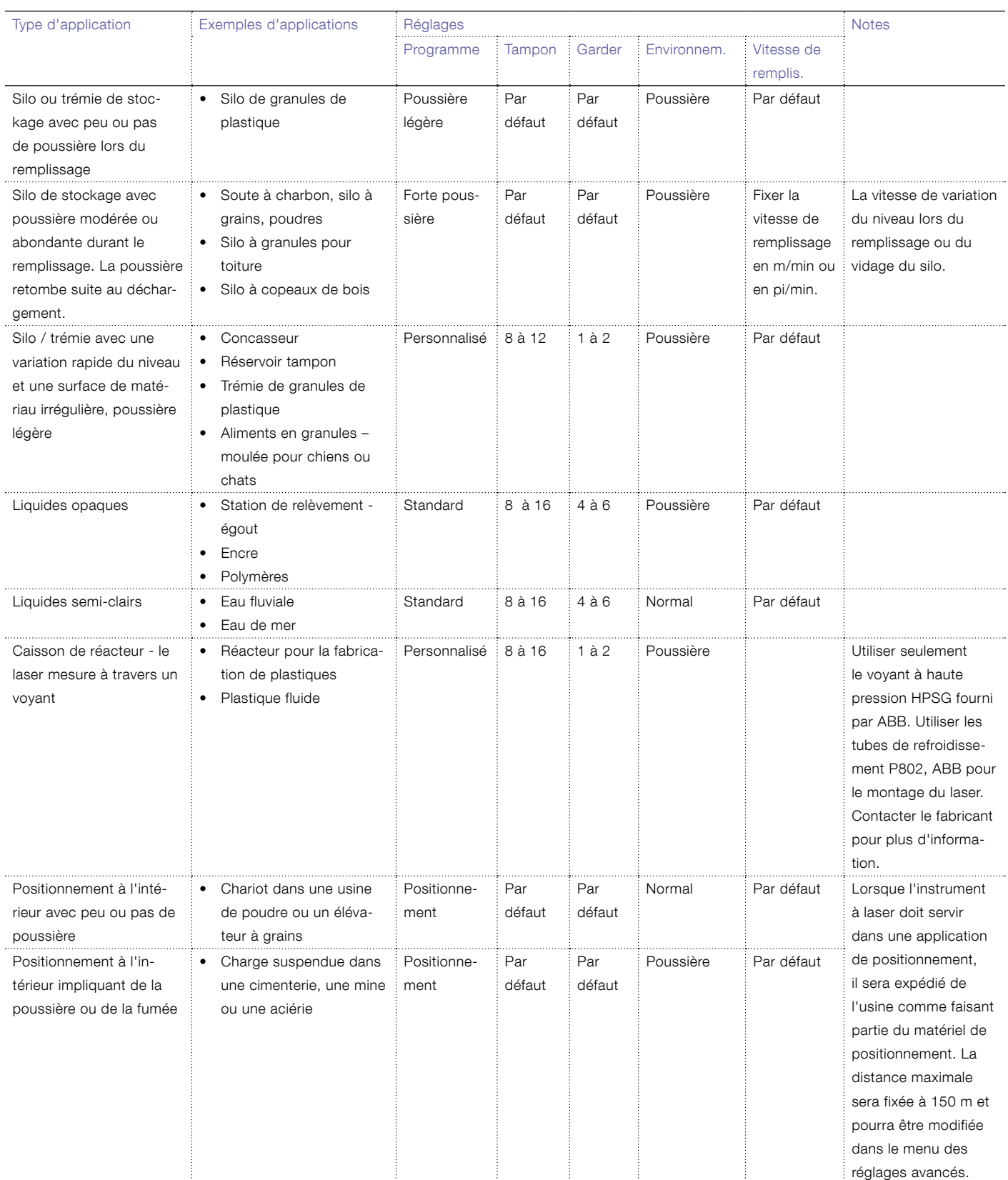

#### 7.9 L'appareil de configuration du laser LCD2

L'appareil de configuration LCD2 permet à l'utilisateur d'avoir accès aux réglages présentés dans le tableau qui suit. Dès que le LCD2 est branché au port de communication, il affiche la distance mesurée de même que la sortie d'ampérage

4-20 mA. Appuyer sur la touche EXIT pour interrompre le mesurage du capteur de niveau LM200 et obtenir une liste d'options de menu. Chaque article de menu est associé à un seul paramètre, qui peut être modifié. Il y a trois types de paramètres, selon la manière de les modifier qui varie légèrement.

#### <span id="page-27-0"></span>7.9.1 Modifier les valeurs numériques

- Pour défiler d'un menu à l'autre, utiliser les touches  $\uparrow \downarrow$ .
- Pour modifier la valeur à l'intérieur d'un menu ou accéder à une fonction d'essai, appuyer sur la touche ENTER.
- Pour sélectionner une valeur à modifier, appuyer sur les touches  $\leftarrow$  et  $\rightarrow$ .
- Pour modifier une valeur, appuyer sur les touches  $\uparrow$  ou  $\downarrow$ .
- Pour sauvegarder la nouvelle valeur et sortir de la fonction de modification, appuyer sur la touche ENTER.
- • Pour ignorer la nouvelle valeur et sortir de la fonction de modification, appuyer sur la touche EXIT.
- • Pour que le capteur laser LM200 revienne au mode de mesurage normal, appuyer sur la touche EXIT.

#### 7.9.2 Activer une fonction d'essai

- Pour défiler d'un menu à l'autre, utiliser les touches  $\uparrow \downarrow$ .
- Pour accéder à une fonction d'essai, appuyer sur la touche ENTER.
- Pour sélectionner un essai, utiliser les touches  $\leftarrow e$  et  $\rightarrow$ .
- Pour sortir de la fonction de modification, appuyer sur la

touche ENTER ou sur la touche EXIT.

• Pour que le capteur laser LM200 revienne au mode de mesurage normal, appuyer sur la touche EXIT.

#### 7.9.3 Sélectionner à partir d'une liste d'options

- Pour défiler d'un menu à l'autre, utiliser les touches  $\uparrow \downarrow$ .
- Pour choisir une option, appuyer sur la touche ENTER.
- • Pour défiler d'une option à l'autre, appuyer sur les touches  $\leftarrow$  et  $\rightarrow$ .
- Pour sauvegarder la nouvelle option et sortir de la fonction de modification, appuyer sur la touche ENTER ou sur la touche EXIT.
- • Pour que le capteur laser LM200 revienne au mode de mesurage normal, appuyer sur la touche EXIT.
- • Lorsqu'un paramètre est modifié à partir d'une liste d'options, la nouvelle valeur est toujours conservée. Il n'est pas possible de sortir de la fonction de modification sans sauvegarder le paramètre.

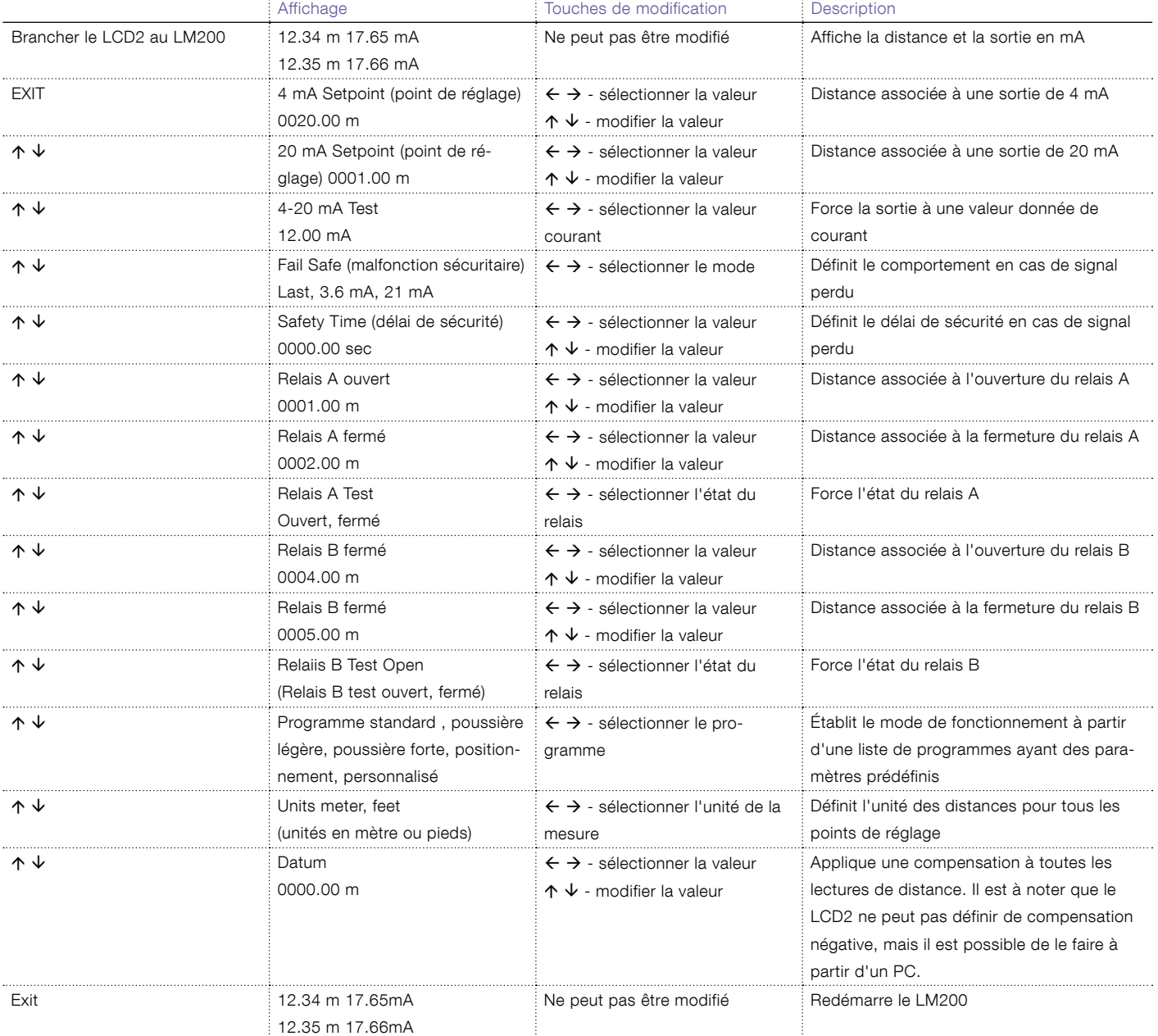

#### <span id="page-28-0"></span>7.10 Dépannage

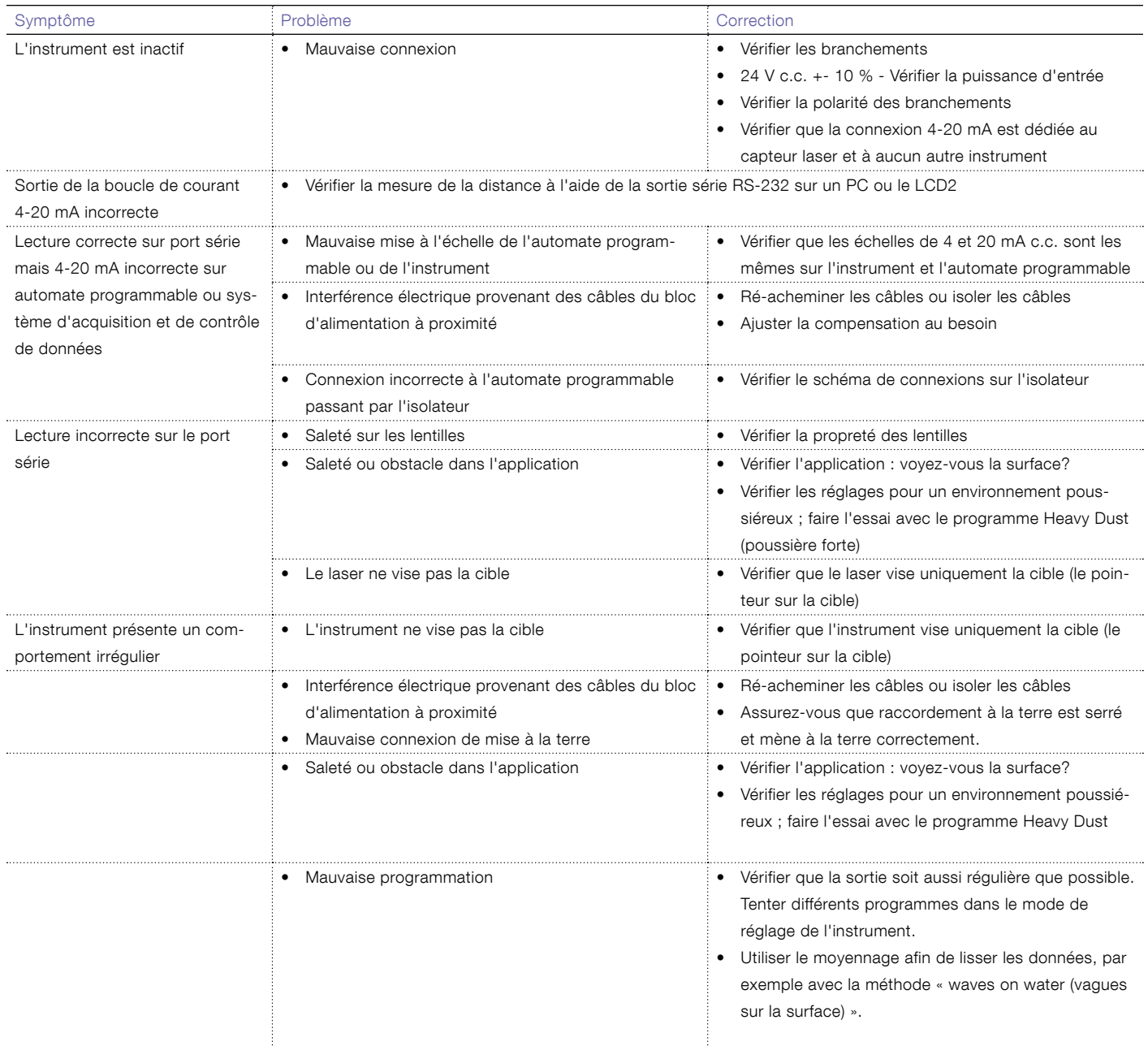

### <span id="page-29-0"></span>Appendice A Les accessoires

#### A.1 Les accessoires

Les tableaux qui suivent présentent en détail les accessoires offerts pour le capteur de niveau LM200. Pour plus d'information, veuillez-vous référer à la fiche technique du capteur de niveau LM200.

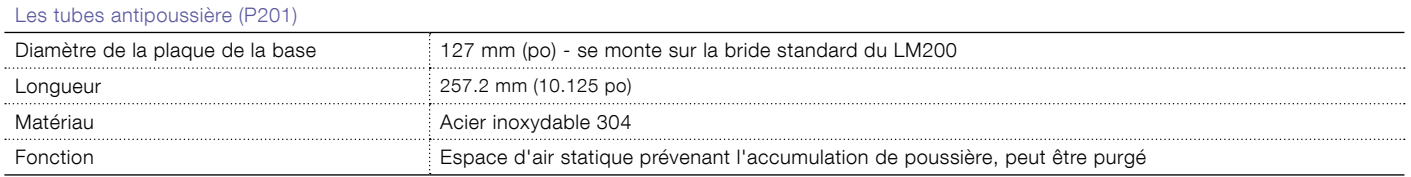

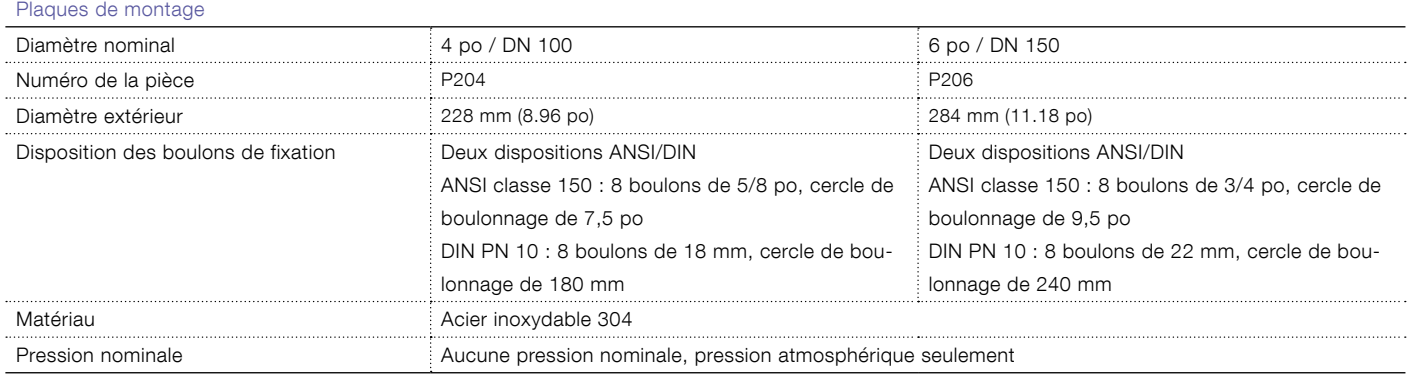

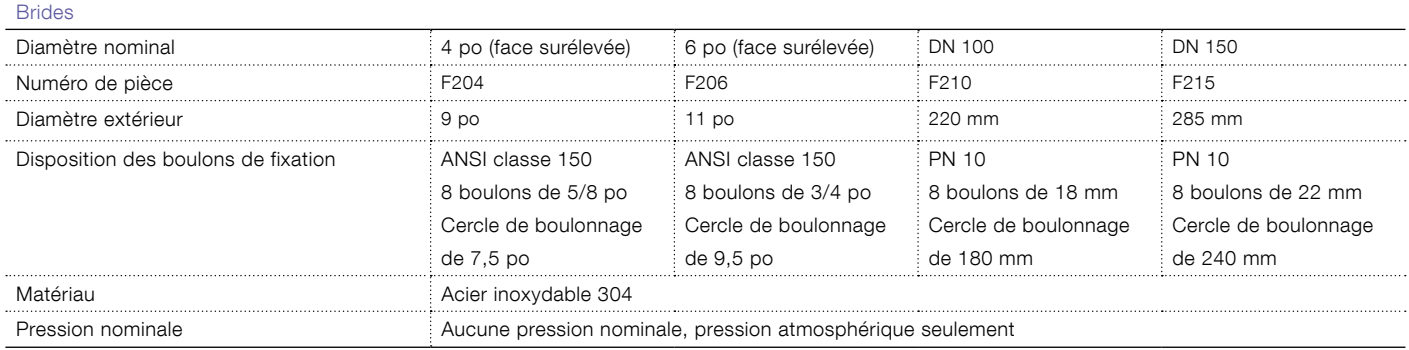

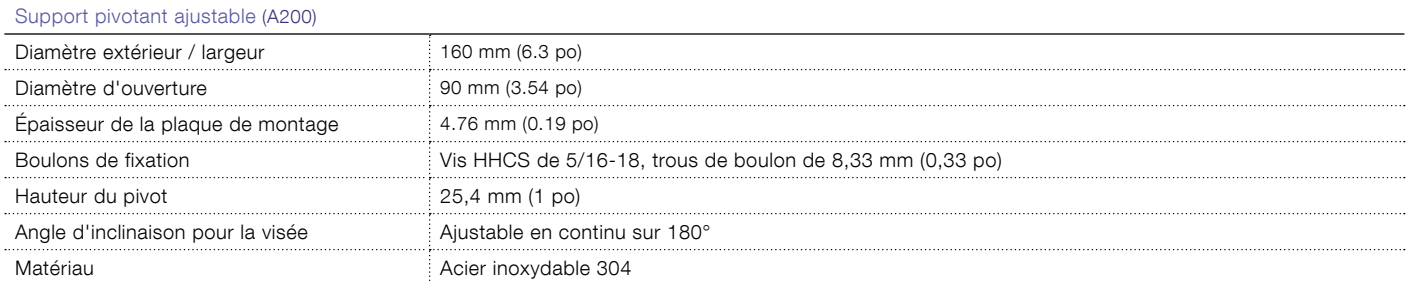

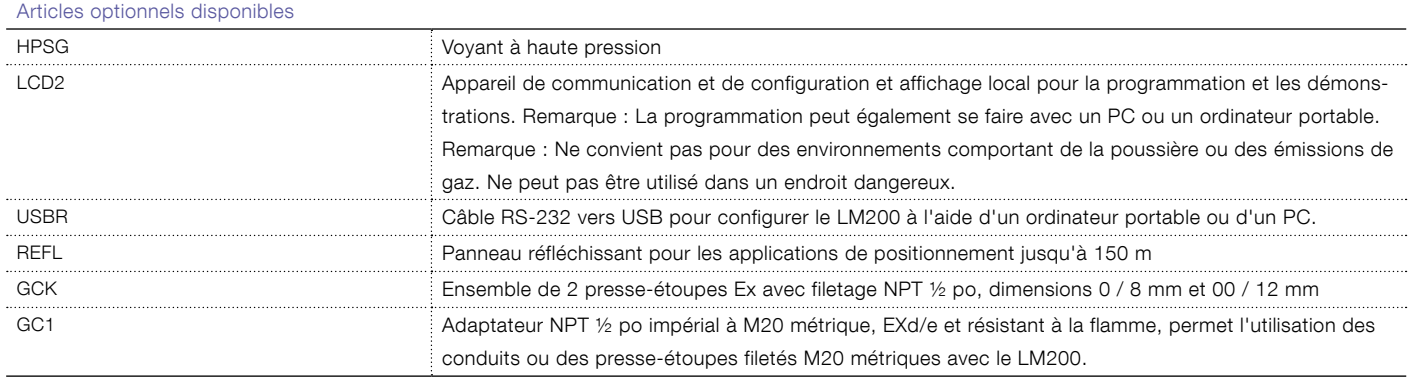

#### <span id="page-30-0"></span>A.2 Les tubes antipoussière (P201)

Le tube antipoussière est un dispositif très simple et efficace, conçu pour prévenir le dépôt de poussières sur la lentille du laser. Grâce au tube antipoussière, le capteur de niveau LM200 s'adaptera à la plupart des applications impliquant la présence de poussière. Toutefois, si le niveau de poussière est très élevé, ABB suggère d'utiliser la fonction de purge.

#### A.4 L'appareil de configuration LCD2

Cet accessoire peut servir au réglage de l'instrument et aux tests d'interface. Les caractéristiques avancées, comme le réglage des paramètres du programme, ne sont pas accessibles avec cet appareil et nécessitent l'utilisation d'un PC ou d'un ordinateur portable.

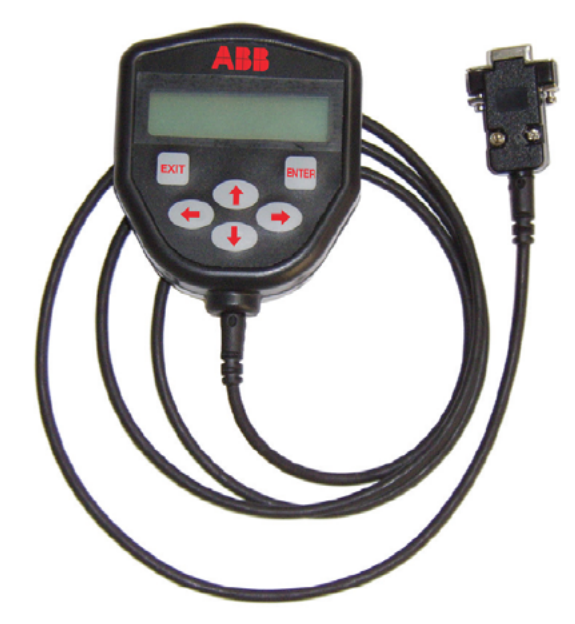

Figure 8- 1. L'appareil de configuration LCD2

### <span id="page-31-0"></span>Appendice B Les réglages avancés du logiciel

#### B.1 Le menu étendu

Le but de cet avenant est de documenter les paramètres avancés disponibles dans les menus cachés du capteur de niveau laser LM200. Ces réglages plus avancés permettent au LM200 à être adapté à des applications spécifiques où les paramètres de normalisation ne sont pas suffisantes.

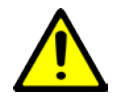

La modification de certains paramètres peut rendre le capteur de niveau inopérable. La prudence est de mise. Dans la situation où le capteur de niveau ne fonctionne plus suite à la modification d'un paramètre, les réglages par défaut doivent être rétablis. Pour des ajustements plus avancés, veuillez contacter ABB.

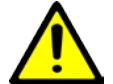

La prudence est de mise lors de la modification des réglages par défaut. La configuration du pointeur laser à l'aide d'un PC ou du LCD2 implique que l'instrument est désormais en mode maintenance et appartient à la catégorie des appareils de classe 3R.

Quelques renseignements importants :

- La communication avec le LM200 peut se faire avec un PC, un ordinateur portable ou le LCD2.
- Le LCD2 (Laser Communication Device, ou appareil de communication avec le laser) a été conçu pour offrir une communication rapide et facile avec le LM200 sans devoir recourir à un ordinateur. Le LCD2 ne possède pas son propre module d'alimentation et ne nécessite aucune installation. La communication avec l'émetteur laser est établie dès que le LCD2 est connecté au laser.

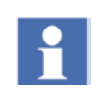

Par contre, le LCD2 (à la différence d'un PC ou d'un ordinateur portable) ne peut pas accéder aux menus étendus. Il est conçu pour offrir une interface simple et facile avec le LM200 et le LM200.

L'émetteur laser LM200 possède différents modes de fonctionnement appelés PROGRAMMES. Le paramètre Programme se trouve sous l'option « 3. Instrument Settings » du menu principal (Main Menu). Voici une brève description de chaque programme :

- Standard Ce programme sert à des fins de démonstration ou pour des applications exemptes de poussière. Il ne fait pas usage de la caractéristique « à gain variable ».
- Light Dust Ce programme est le plus couramment utilisé. Fonctionnant sous le mode Light Dust (légère poussière), le laser applique un « gain variable » pour améliorer le signal séparatif et la performance dans les applications impliquant

une poussière légère ou modérée.

- Heavy Dust Ce programme est très similaire au programme Light Dust. La différence entre les deux est que le programme Heavy Dust (poussière abondante) effectue plus de filtrage et utilise des caractéristiques supplémentaires pour le mesurage dans un environnement plus poussiéreux.
- Position Ce programme est conçu pour les applications de positionnement (effectuer le suivi du mouvement de machinerie telle que les charges suspendues, les chariots, les empileuses, les appareils de reprise, etc.)
- Custom (personnalisé) Ce programme peut être configuré par l'utilisateur final pour des applications spécifiques non typiques nécessitant des paramètres différents de ceux préétablis dans les autres programmes. Ces applications peuvent impliquer des concasseurs de roches, des trémies de petites dimensions, etc.

#### B.2 Les mots de passe pour accéder aux menus étendus et modifier les paramètres

Tous les mots de passe doivent être saisis en lettres minuscules seulement Mot de passe « agent »

Le mot de passe « agent » permet à l'utilisateur d'accéder au menu AGENT SETTINGS. Une fois dans le menu, l'utilisateur peut accéder à tous les programmes (modes de fonctionnement selon l'application) décrits ci-dessus et modifier certains des paramètres. Toutefois, il est fortement suggéré d'apporter des modifications au programme CUSTOM seulement, lorsque requis. Les autres programmes sont des modes de fonctionnement qui sont déjà configurés selon les différents types d'applications, en fonction de l'expérience acquis sur le terrain.

Le programme standard est recommandé pour des fins de démonstration, car il offre un temps de réponse plus rapide. Les programmes de poussière et de poussière forte utilisent le taux de remplissage et les paramètres de vitesse de vidange qui ralentissent le temps de réponse du capteur de niveau laser.

#### <span id="page-32-0"></span>B.3 Description du menu AGENT SETTINGS

– Dans le menu principal (Main Menu), appuyer sur la touche « p ». À l'invite de mot de passe, saisir « agent » (en minuscules seulement) et appuyer sur la touche Retour.

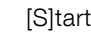

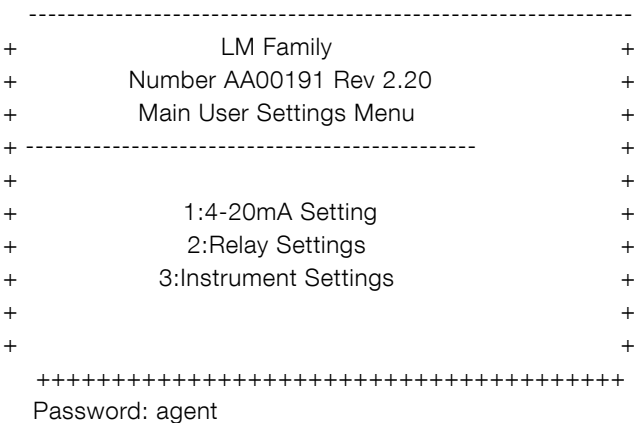

Le menu AGENT SETTINGS apparaîtra

#### AGENT SETTINGS --------------------------------

Program 0: Standard => Active Program 1:Light Dust => Inactive Program 2:Heavy Dust => Inactive Program 3: Position => Inactive Program 4: Custom => Inactive Y: Diagnostic=> Inactive --------------------------------

#### X: Exit

Sélectionner le programme pour la modification:

L'accès à chaque programme se fait en entrant le numéro correspondant. Par exemple, pour accéder au menu du programme Standard, appuyer sur « 0 ». Le menu du programme Standard apparaîtra à l'écran.

#### B.4 PROGRAMME 0 : STANDARD – description des PARA-MÈTRES

#### Description

Programme standard - réglages par défaut. Commentaires sur les réglages : --------------------------------

#### PROGRAMME 0: STANDARD PARAMETERS

A: Nom du programme = Standard

--------------------------------

- B: Vitesse de remplissage = 0.00'/min Taux de remplissage maximum en mètres ou en pieds par minute; lorsque ce paramètre est utilisé tout changement dans le niveau qui est plus rapide que le taux de remplissage, sera lissée. Ceci filtre les transitoires rapides des résultats.
- C: Vitesse de vidage = 0.00'/min Vitesse de vidange maximale en mètres ou en pieds par minute; lorsque ce

paramètre est utilisé tout changement dans le niveau qui est plus rapide que le taux de vidange sera lissée. Ceci filtre les transitoires rapides des résultats.

- D: Pointeur = Allumé au démarrage Basculer entre "Allumé" et "Allumé au démarrage", détermine le moment quand le pointeur rouge est allumé. Par défaut, le pointeur rouge s'allume et clignote pendant 2 minutes au démarrage puis s'éteint. Si ce paramètre est réglé à "allumé", le pointeur clignote en permanence. Notez que ce comportement peut être modifié dans le menu de l'usine.
- E: Range blank (référence de distance) = 0.00' La distance (en mètre ou pieds) à laquelle le laser peut perdre le signal. Dans les silos ayant des parois polies, comme les silos en acier inoxydable de l'industrie de la transformation alimentaire, le laser peut perdre le signal lorsqu'il entre en contact avec la paroi du silo, (surtout dans la partie conique du silo). Lorsque le laser perd le signal, il bascule en mode Fail Safe (malfonctionnement sécuritaire). Si la référence de distance (Range blank) est fixée à la distance à laquelle le laser peut « voir » la paroi polie (habituellement durant le vidage) et perdre le signal, alors l'instrument ne basculera pas en mode Fail Safe. Il mesurera la distance à laquelle la perte de signal survient, enverra la mesure correspondante de l'interface 4-20 mA et recommencera à mesurer lorsqu'il sortira de la condition Signal Lost (signal perdu).
- F: Tampon = 9 Grandeur de la moyenne mobile de la mémoire tampon. Doit être une valeur comprise entre 0 et 25
- G: Keep (garder) = 7 Nombre de mesures à conserver dans le tampon de moyennage. Les mesures sont supprimés en commençant par la plus courte mesure. Le numéro doit être une valeur comprise entre 0 et la valeur saisie pour F: Tampon.
- H: Environnement = Normal bascule entre normal et dust (poussière). Le paramètre Environment (Environnement) peut être fixé à Normal ou Dust (Poussière) dans n'importe quel menu du programme. Lorsqu'il est fixé à Normal, le laser effectue le mesurage avec un « gain fixe », tandis que lorsqu'il est fixé à Dust, le laser effectue le mesurage avec un « gain variable ».
- I: Résolution = High (haut) bascule entre Haute et Basse. Basse est utilisée pour fournir des temps de réponse plus rapides.
- J: Pause = pause en secondes entre les lectures, la valeur maximale est de 255 secondes.
- X: Exit (quitter le programme)

Sélectionner.

#### <span id="page-33-0"></span>B.4.1 Mot de passe « factory » - accès au menu étendu FAC-TORY MENU

L'appareil de communication LCD2 ne permet pas l'accès à ce menu. Pour saisir le mot de passe et accéder au menu étendu, la communication avec le LM200 doit se faire par PC ou ordinateur portable.

Le mot de passe « factory » permet à l'utilisateur d'accéder au menu étendu FACTORY MENU. Ce menu a été créé principalement pour le personnel formé de l'usine, en charge de la fabrication et de la réparation des instruments. Cette section décrit les réglages spéciaux et les réglages du matériel.

Dans le menu principal (Main Menu), appuyer sur la touche « p ». À l'invite de mot de passe, saisir le mot de passe « factory » (en minuscules seulement) et appuyer sur la touche Retour.

#### [S]tart

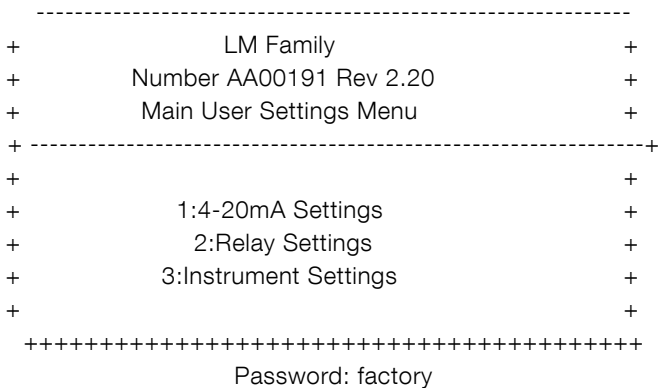

Ensuite, le menu FACTORY MENU apparaîtra

#### FACTORY MENU

- 00: Télécharer à EEPROM
- 01: Modifier des réglages
- 02: Modifier nom du produit
- 03: Programmer le LCD
- 04: Tester des cristaux
- 05: Tester la temperature du capteur
- 06: Tester les relais et les DEL
- 07: Tester bruit du système
- 08: Tester le laser et le récepteur
- 09: Réglages spéciaux
- 10: Réglages du matériel
- 11: Saisir des données Excel
- Y: DIAGNOSTIQUES INACTIFS
- X: EXIT (Sortie)

Entrer la sélection

<span id="page-34-0"></span>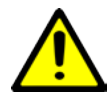

Le menu HARDWARE SETTINGS (réglage du matériel) concerne le réglage de la puce FPGA, qui contrôle la fonctionnalité essentielle du matériel de l'instrument laser. NE MODIFIER QUE LES PARAMÈTRES SPÉCIFIÉS DANS CETTE ANNEXE. LA MODIFICATION DE TOUT AUTRE PARAMÈTRE PEUT RENDRE L'INSTRUMENT INOPÉRABLE.

#### B.4.2 Les réglages du matériel

À l'invite « Enter selection » (saisir un choix), saisir « 10 » pour accéder au menu Hardware Settings (Réglages du matériel). Une deuxième invite de mot de passe apparaîtra.

Saisir le mot de passe « fpga » (en minuscules seulement) et appuyer sur la touche Retour. Il s'agit du mot de passe pour entrer dans le menu Hardware Settings :

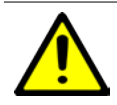

Les paramètres B, C, D, E et I sont les réglages d'usine et ne doivent pas être modifiés.

Mot de passe : fpga

-------------------------------- HARDWARE SETTINGS -------------------------------- A:Range = 1 (46.83m) B:Laser pump = 79  $C:APD$  pump = 60 D:Xtal A start  $= 230$ E:Xtal B High Res start  $= 55$ F:Xtal B Low Res start = 84

G:Sweep limit = 50 H:User setpoint limit[m] = 30 I:4-20mA trim values = 620.05 3250.77 X:Exit

Le menu de matériel est utilisé pour modifier la plage de mesure du capteur de niveau LM200, cette gamme est fixé à 30 m à l'usine. Le paramètre "H: User setpoint limit» (la limite des points de réglage de l'utilisateur) est utilisé pour modifier la plage de mesure et doit être réglé sur la gamme requise par l'application. Le paramètre "A: Range" (portée) sera ajusté automatiquement à la valeur la plus basse qui est entrée dans "H: User setpoint limit (la limite des points de réglage de l'utilisateur" (voir tableau ci-dessous). Des précautions doivent être prises lors du réglage du "H: User setpoint limit (La limite des points de réglage de l'utilisateur)" parce que le temps de réponse du LM200 est liée à la portée sélectionnée, par exemple plus la portée est grande plus la réponse est lente.

[i] Même si le paramètre "H: User setpoint limit (La limite des points de réglage de l'utilisateur)" peut être réglé à des valeurs beaucoup plus élevées, dans la pratique, le LM200 est limitée à un rayon de 190 m environ pour la plupart des surfaces et à 400 m avec un réflecteur. Tenter de mesurer plus loin peut se traduire par des performances non fiables.

Le menu de matériel peut également être utilisé pour modifier la puissance de sortie de laser avec le réglage du paramètre "B: Laser pump (pompe du laser)". Augmenter ce paramètre peut parfois aider le LM200 pénétrer davantage dans le brouillard ou la poussière.

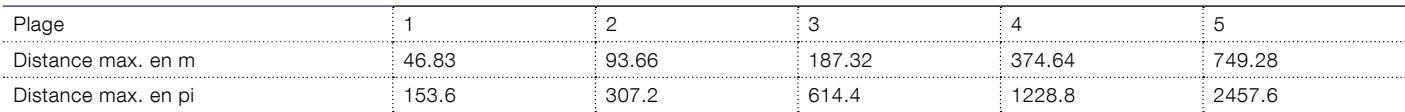

#### <span id="page-35-0"></span>B.4.3 Réglages spéciaux

En accédant au menu 09:SPECIAL SETTINGS (Réglages spéciaux), l'utilisateur peut modifier les paramètres reliés au contrôle BIOS, à la commande largeur de signal (signal width) et aux contrôles matériels.

La plupart des paramètres de ce menu ne sont utilisés que pour les réglages d'usine mais les paramètres C, D, K et L peuvent être utiles pour certaines applications.

Les paramètres "C: atténuation normal" et "D: atténuation de la poussière" permettent de peaufiner les facteurs d'atténuation liés à la configuration de l'environnement dans le menu de l'agent; soit normale ou la poussière (Normal ou dust). Cela peut parfois aider à pénétrer davantage et / ou d'augmenter la fiabilité des mesures dans certaines conditions poussiéreuses.

Le paramètre "K: redémarrage automatique du temps (Auto restart time)" détermine le temps que le LM200 attendra pour une interaction lorsque dans les menus de réglages avant de revenir au mode de mesure, le réglage par défaut est de 1 minute.

Le paramètre "Durée d'exécution du pointeur laser (pointer run time)" détermine combien de temps le pointeur laser rouge clignote pendant le démarrage. Mettre cette valeur à 0 désactivera complètement le pointeur laser en fonctionnement normal. Le réglage par défaut est de 120 seconde, ce qui correspond aux 2 minutes de fonctionnement du pointeur laser à la mise en marche.

-------------------------------- SPECIAL SETTINGS

-------------------------------- A:Max bias $[V] = 130$ B:Min bias $[V] = 40$ C:Normal attenuation $[V] = 5$ D:Dust attenuation $[V] = 2$ E:Operating noise $[n] = 0$ F:Max signal width $[c] = 200$ G:Min signal width $[c] = 40$ H:Min zero width $[c] = 20$ I:Auto calibration time[sec] = 3.0 J:Calibration sweeps[N] = 16 K: Auto restart time  $[min] = 1$ L:Pointer run time[sec] = 120.0 M:Bias tracking buffer $[N] = 4$ X:Exit Enter selection:

#### B.5 En résumé

#### À retenir :

- La portée du LM200 est de 190 m (620 pi) pour la mesure de niveau et de 400 m (1312 pi) pour le positionnement. L'ouverture optique est de 7.6 cm (3 po).
- La communication avec le LM200 peut s'effectuer avec le LCD2, un PC ou un ordinateur portable.
- Le LCD2 ne donne pas accès aux menus et paramètres étendus. Il est conçu pour offrir une communication facile et simple avec le LM200. Les menus et paramètres étendus sont accessibles avec un PC ou un ordinateur portable.
- Le capteur de niveau LM200 offre 5 programmes différents (modes de fonctionnement selon l'application), limitant la modification de ses caractéristiques et donc de sa performance.
- Pour obtenir un niveau supérieur d'accès aux réglages avancés et aux menus supplémentaires, trois mots de passe sont utilisés
	- agent donne accès au menu AGENT SETTINGS et permet de modifier les modes de fonctionnement, appelés programmes
	- factory donne accès au menu FACTORY SETTINGS
	- fpga donne accès au menu HARDWARE SETTINGS à partir du menu FACTORY SETTINGS

### <span id="page-36-0"></span>Appendice C Les certifications

#### C.1 La certification CE

Pour obtenir la plus récente version de la déclaration de conformité CE, contacter ABB.

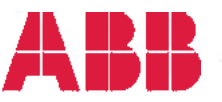

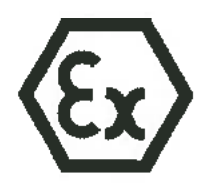

#### CE DECLARATION OF CONFORMITY

Manufacturer **Address** 

: ABB Inc.

: 3400. Rue Pierre-Ardouin

Québec (Québec), G1P 0B2, CANADA

Herewith declares that:

**Product** : Laser Meter : LM200 series Model

- in accordance with the requirements of the following documents : O Quality Standard: ISO 9001:2008
- are in conformity with the provisions of the following directives:
	- o ATEX Directive 94/9/EC
	- o Electromagnetic Compatibility Directive 2004/108/EC
	- o Low Voltage Directive 2006/95/EC
	- o CE Marking Directive 93/68/EEC

#### and furthermore declares that the following (parts / clauses of) harmonized standards have been applied:

- o EN 60079-0:2012, EN 60079-15:2010, EN 60079-28:2007, EN 60079-31:2009(&2014)
- Q EN 61000-6-2: Electromagnetic comp. (EMC). Generic standards. Immunity standard for industrial environments.
- O EN 61000-6-4: Electromagnetic comp. (EMC). Generic standards. Emission standard for industrial environments.
- O EN/IEC 60825-1 Safety of laser products Part 1: Equipment classification, requirements and user's guide.
- ATEX Certificate identification:
	- o SIRA 13ATEX4027X Issue 0
- $\textcircled{40}$  II 3G Ex nA nC IIC T4 Gc (-40°C  $\leq$  Ta  $\leq$  +60°C)
- O SIRA 13ATEX9028X Issue 0
- $\textcircled{f}_2$  II 3G Ex op is IIC T4 Gc (-40°C  $\leq$  Ta  $\leq$  +60°C)  $\langle \mathcal{L} \rangle$  II 2D Ex th IIIC T85°C Db (-40°C  $\leq$  Ta  $\leq$  +60°C)

Notified Body: SIRA Certification Service (0518) Rake Lane, Eccleston, Chester, CH4 9JN, England

Factory surveillance: Dekra Certification B.V. (0344) Meander 1051, 6825 MJ Arnhem, Netherlands

The equipment identified above complies with all the essential requirements of the directives when installed and maintained in accordance to ABB Inc. LM200 Operating instruction OJ/LM200 and LM200 Safety Report SM/LM200.

Place: Québec (Québec), CANADA

Nicolas Hô Product Line Manager

Date:  $\ddot{O}l$ 

Andreas Strauch **ATEX Responsible** 

Date:  $O1/09/205$ 

Marc Corriveau General Manager

Date:

ABB Inc.

CERT0117 3BOM000142D0581\_revC

3400 Rue Pierre-Ardoum<br>Québec, QC, G1P 0B2 Québec, C

Téléphona / Phona<br>(418): 877-2944<br>(800): 858-FTIR (3847): Amériques / Americas 0810 620 000 France

Telécopieur / Fax<br>(418) 877-2834

www.abb.com/analytical

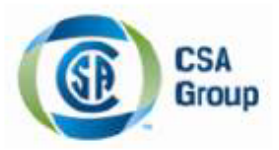

# <span id="page-37-0"></span>**Certificate of Compliance**

Certificate: 22065534

70000579 Project:

**Issued to: ABB** Inc. 585 Charest BLVD East **Ouebec** PROVINCE QUEBEC

**Attention:** Mr Jean Yves Nerron

**Master Contract: 155295** Date Issued: May 06, 2013

The products listed below are eligible to bear the CSA Mark shown with adjacent indicators 'C' and 'US' for Canada and US or with adjacent indicator 'US' for US only or without either indicator for Canada only

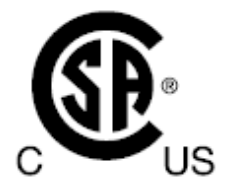

**Issued by:** 

E.Giusti **E.GIUSTI** 

#### **PRODUCTS**

CLASS 2258 02 - PROCESS CONTROL EQUIPMENT - For Hazardous Locations CLASS 2258 82 - PROCESS CONTROL EQUIPMENT - For Hazardous Locations - Certified to US Standards

### PART A

Class I, Division 2, Groups A, B, C and D; Class II and III, Groups E, F and G; T4A; Ex nA nC IIC T4; Ex tb IIIC T85°C Class I, Zone 2, AEx nA nC IIC T4 Class I, Zone 2, AEx opis IIC T4 Gc Class II, AEx tb IIIC T85°C

LM80series Laser Distance Measuring Instrument; input rated - 18-32V DC (24V typical) 0.40A peak, 0.20A continuous (standard version) - 18-32V DC (24V typical) 0.52A peak, 0.32A continuous (with heated lenses option (AC & SC option)); Type 4X; IP66. Temperature Class T4;  $-40^{\circ}$ C  $\leq$  Tamb  $\leq +60^{\circ}$ C  $-40^{\circ}$ C  $\leq$  Tamb  $\leq$  +45°C (with heated lenses option (AC & SC option));

DQD 507 Rev. 2012-05-22

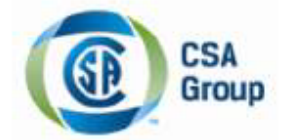

Certificate: 2065534 70000579 Project:

Master Contract: 155295 Date Issued: May 06, 2013

LM80series - Equipment type / model:

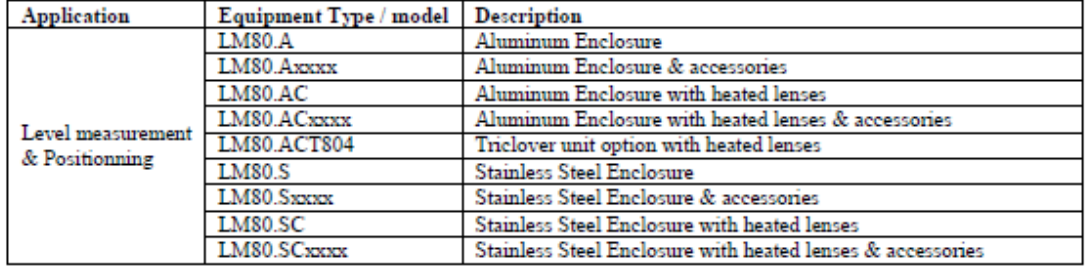

Where xxxx represent the different unit options without impacting certifications.

#### **PART B**

Class I, Division 2, Groups A, B, C and D Class II, Groups E, F and G; Class III Ex nAnC IIC T4 Ex tb IIIC T85°C Class I, Zone 2, AEx nAnC IIC T4 Class II, AEx tb IIIC T85°C Class I, Zone 2, AEx opis IIC T4 Gc

LM200series Laser Level Transmitter; input rated - 18-32V DC (24V typical) 0.40A peak, 0.20A continuous (standard version) - 18-32V DC (24V typical) 0.55A peak, 0.35A continuous (with heated lenses option (AC); Type 4X; IP66; Temperature Class T6;  $-40^{\circ}$ C  $\leq$  Tamb  $\leq$  +60°C

LM200series - Equipment type / model:

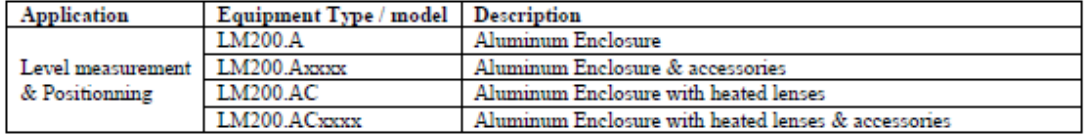

Where xxxx represent the different unit options without impacting certifications.

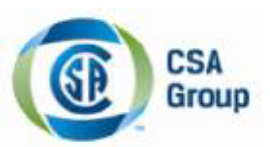

Certificate: 2065534 Project: 70000579

Master Contract: 155295 Date Issued: May 06, 2013

#### **APPLICABLE REQUIREMENTS**

CAN/CSA C22.2 No. 0-M1991 - General Requirements - Canadian Electrical Code, Part II CAN/CSA C22.2 No. 0.4-2004 - Bonding of Electrical Equipment CAN/CSA C22.2 No. 25-1966 - Enclosures for Use in Class II. Groups E. F and G Hazardous Locations CAN/CSA C22.2 No. 94-M91 - Special Purpose Enclosures CAN/CSA C22.2 No. 142-M1987 - Process Control Equipment CAN/CSA C22.2 No. 213-M1987 - Non-Incendive Electrical Equipment for Use in Class I, Division 2 Hazardous Locations CAN/CSA 60079-0:11 - Electrical apparatus for explosive gas atmospheres - Part 0: General requirements CAN/CSA 60079-15:12 - Electrical apparatus for explosive gas atmospheres - Part 15: Type of protection "n" CAN/CSA-60079-31:12 - Explosive atmospheres - Part 31: Equipment dust ignition protection by enclosure "t" CAN/CSA 60529:2005 - Degrees of Protection Provided by Enclosures (IP Code) (identical national adoption) FM 3810: 2005 - Approval Standard for Electrical Equipment for Measurement, Control, and Laboratory Use ANSI/ ISA-61010-1 (82.02.01): 2004 - Safety Requirements for Electrical Equipment for Measurement, Control, and Laboratory Use - Part 1 General Requirements FM 3600:1998 - Approval Standard for Electrical Equipment for use in Hazardous (Classified) Locations General Requirements FM 3611:2004 - Nonincendive Electrical Equipment for Use in Class I and II, Division 2, and Class III Divisions 1 and 2, Hazardous (Classified) Locations ISA 60079-0 (12.00.01): 2009 (IEC ed.4 2009 mod.) - Electrical Apparatus for Use in Class I. Zone 0, 1 & 2 Hazardous (Classified) Locations: General requirements

ISA 60079-15 (12.12.02): 2009 (IEC ed.3 2005 mod) - Electrical Apparatus for Use in Class I. Zone 2 Hazardous (Classified) Locations: Type of protection "n"

ANSI/ISA-60079-31 (12.10.03)-2009 - Explosive atmospheres - Part 31: Equipment dust ignition protection by enclosure "t"

ANSI/ISA-60079-28 (12.21.02)-2012- Explosive atmospheres - Part 28: Protection of equipment and transmissions systems using optical radiation (IEC 60079-28)

ANSI/IEC 60529:2004 - Degrees of Protection Provided by Enclosures (IP Code) (identical national adoption) ANSI/NEMA 250:2006 - Enclosures for Electrical Equipment (1,000 Volts Maximum)

As a guide:

IEC60079-28:2006 - Explosive atmospheres - Part 28: Protection of equipment and transmissions systems using optical radiation (IEC 60079-28)

#### **MARKINGS**

The following markings appear in a permanent and visible manner on each product, on CSA Accepted label(s): (1) Submittor's name

- 
- (2) Model number
- (3) Serial number or date code
- (4) Electrical rating
- (5) Hazardous location designation
- (6) Special purpose enclosure designation, "TYPE 4X"

DQD 507 Rev. 2012-05-22

Page 3

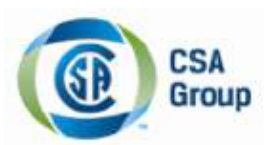

Certificate: 2065534 Project: 70000579

Master Contract: 155295 Date Issued: May 06, 2013

(7) CSA monogram

(8) Temperature code rating

(9) Ambient temperature range

Warning labels: The following markings and cautions appear in a permanent manner.

CAUTION: DO NOT OPEN WHEN EXPLOSIVE ATMOSPHERE IS PRESENT OR WHEN ENERGIZED For Division 2 units - WARNING: SUBSTITUTION OF COMPONENTS MAY IMPAIR SUITABILITY FOR DIVISION 2

Note: (Bilingual Markings)

Jurisdictions in Canada may require these markings to be also in French. It is the responsibility of the customer to provide bilingual marking, where applicable, in accordance with the requirements of the Provincial Regulatory Authorities. It is the responsibility of the customer to determine this requirement and have bilingual wording added to the "Markings".

DQD 507 Rev. 2012-05-22

Page 4

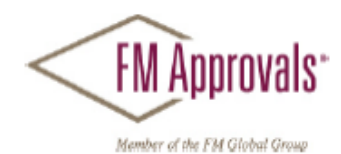

FM Approvals 1151 Boston Providence Turnpike P.O. Box 9102 Norwood, MA 02062 USA T: 781 762 4300 F: 781-762-9375 www.fmapprovals.com

## <span id="page-41-0"></span>**CERTIFICATE OF COMPLIANCE**

HAZARDOUS (CLASSIFIED) LOCATION ELECTRICAL EQUIPMENT

This certificate is issued for the following equipment:

#### LM200.A/b/c Laser Level Transmitter

NI/I/2/ABCD/T4 -40°C<Ta< 60°C; Type 4X, IP66, I/2/AEx nA nC/ IIC/ T4 -40°C<Ta <60°C; Type 4X, IP66, DIP/II, III/1/EFG/T6 -40°C<Ta <60°C; Type 4X, IP66 21/AEx tb/ IIIC/ T85°C, -40°C<Ta <60°C; Type 4X, IP66

b= Lens type (Blank, C, or P)

c= Options (P150, P201, P204, P206, P250, P400, F204, F206, F210, F215, LCD2, A800, REFL, G200)

#### Special Condition of Safe Use:

- 1) USBR/LCD2: Special condition for safe use: This configuration is only to be performed in a non-hazardous environment. No connection shall be made to the D connector (RS232) inside the hazardous area.
- 2) Non-conductive materials of the equipment's enclosure present a potential risk for electrostatic sparking. Clean equipment only with a damp cloth.

#### **Equipment Ratings:**

Non-Incendive for Class I, Division 2, Groups A, B, C, and D, temperature class T4; Dust Ignitionproof for Class II and III, Division 1, Groups E, F, and G, T6; Non-sparking with Enclosed Break Contacts AEx nA nC IIC T4 for Class I, Zone 2; and Protection by enclosure for Zone 21 as AEx tb IIIC T85°C hazardous (classified) locations, indoor/outdoor Type 4X/IP66. Ambient temperature range for equipment is -40°C to +60°C.

FM Approved for:

ABB Inc (Quebec, Canada) Quebec, QC Canada

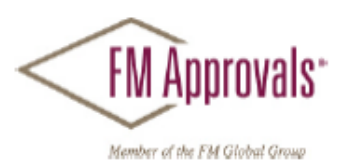

This certifies that the equipment described has been found to comply with the following Approval Standards and other documents:

FM Class 3600 2011 FM Class 3611 2004 FM Class 3616 2011 2005 FM Class 3810 ANSI/NEMA 250 1991 2004 **ANSI/IEC 60529** ANSI/ISA 60079-0 2009 ANSI/ISA 60079-15 2009 ANSI/ISA 60079-31 2009

Original Project ID: 3049042

Approval Granted: January 15, 2014

Subsequent Revision Reports / Date Approval Amended **Report Number Report Number** Date Date

**FM Approvals LLC** 

queralis

Group Manager, Electrical

15 January 2014 **Date** 

## Contact us

#### ABB Inc.

Mesure & Analyse 3400, Rue Pierre-Ardouin Québec (Québec) G1P 0B2 Canada Pour l'Amérique du Nord: +1 800 858 3847 Pour tous les autres pays: +1 418 877 8111 Courriel: laserscanner.support@ca.abb.com

#### ABB France

Produits Automation 3 avenue du Canada, Immeuble Athos Les Ulis, Courtaboeuf 91978 Essonne France

www.abb.com/level

#### Remarque

Nous nous réservons le droit d'apporter des changements techniques ou de modifier le contenu de ce document sans préavis. En ce qui concerne les bons de commande, les conditions convenues ont préséance. ABB n'assume aucune responsabilité que ce soit concernant les erreurs potentielles ou le manque possible d'informations que pourrait présenter ce document.

Nous nous réservons tous les droits concernant ce document, la matière qui y est traitée et les illustrations qu'il contient. Toute reproduction, divulgation à des tiers ou utilisation de son contenu, en totalité ou en partie, est interdite sans l'approbation écrite préalable d'ABB.

© ABB, 2015 Tous droits réservés 3KXL312001R4207

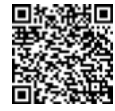

Vente

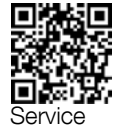

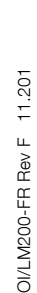

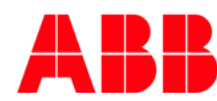